## 中远 MDi-S1-E

# 交流伺服使用手册

**AC Servo Manual** 

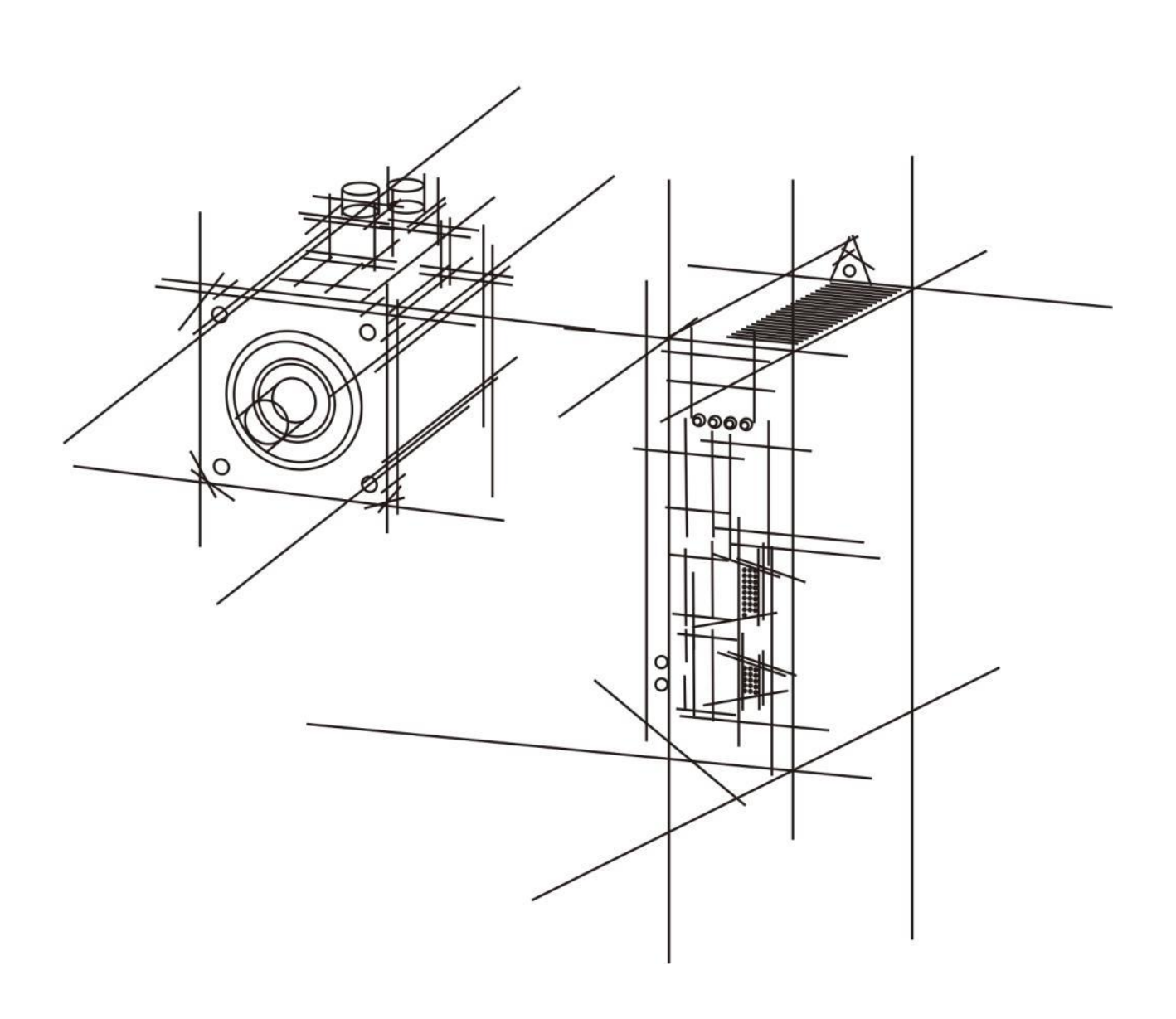

- 非常感谢您购买中远的产品
- 使用前请详细阅读此说明书,正确使用该产品
- 请妥善保管此说明书

## 安全注意事项

在产品存放、安装、配线、运行、检查或维修前,用户必须熟悉并遵守以下重要事项,以确保安全使 用本产品。

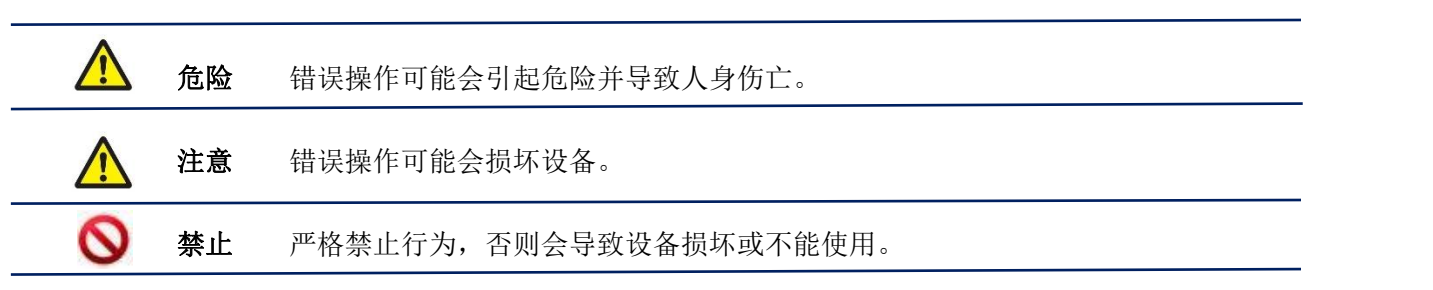

1. 使用场合

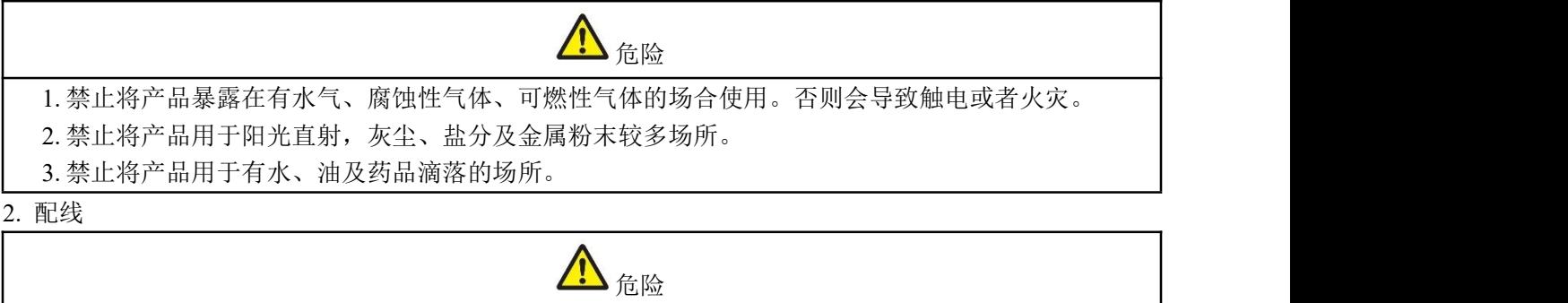

- 1. 请将接地端子 可靠接地,接地不良可能会造成触电或火灾。
- 2. 请勿将 220V 驱动器电源接入 380V 电源,否则会造成设备损坏及触电或者火灾。
- 3. 必须将 U、V、W 电机输出端子连接到三相电源且必须和电机接线端子 U、V、W 一一对应,否则 造成电机跑飞和人员伤亡或火灾。
- 4. 请紧固电源和电机输出端子,否则可能造成火灾。
- 5. 配线请参考教材选择配线,否则可能造成火灾。
- 3. 操作

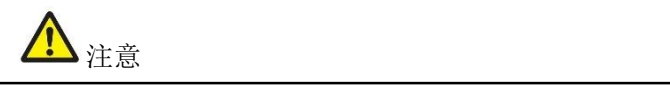

1. 当机械设备开始运转前,必须配合合适的参数设定值。若未调整到合适的设定值,可能会导致机械 设备失去控制或发生故障。

2. 开始运转前, 请确认是否可以随时启动紧急开关停机。

3. 请先在无负载情况下,测试伺服电机是否正常运行,之后再将负载接上,以避免不必要的损失。

**4.** 请勿频繁接通、关闭电源,否则会造成驱动器内部过热。

4. 运行

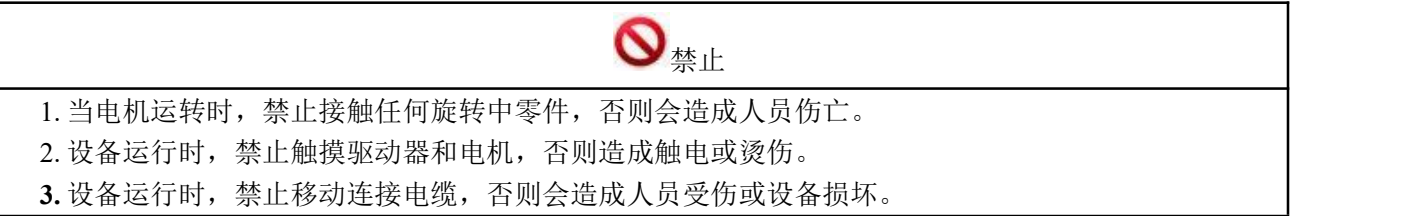

5. 保养和检查

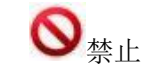

1. 禁止接触驱动器及其电机内部,否则会造成触电。

2. 电源启动时,禁止拆卸驱动器面板,否则会造成触电。

3. 电源关闭 5 分钟内,不得接触接线端子,否则残余高压可能会造成触电。

**4.** 禁止在电源开启时改变配线或拆卸伺服电机,否则会造成触电。

6. 使用范围

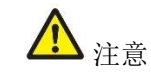

本手册所涉及产品为一般工业用途,请勿用于可能直接危害人身安全的装置上。

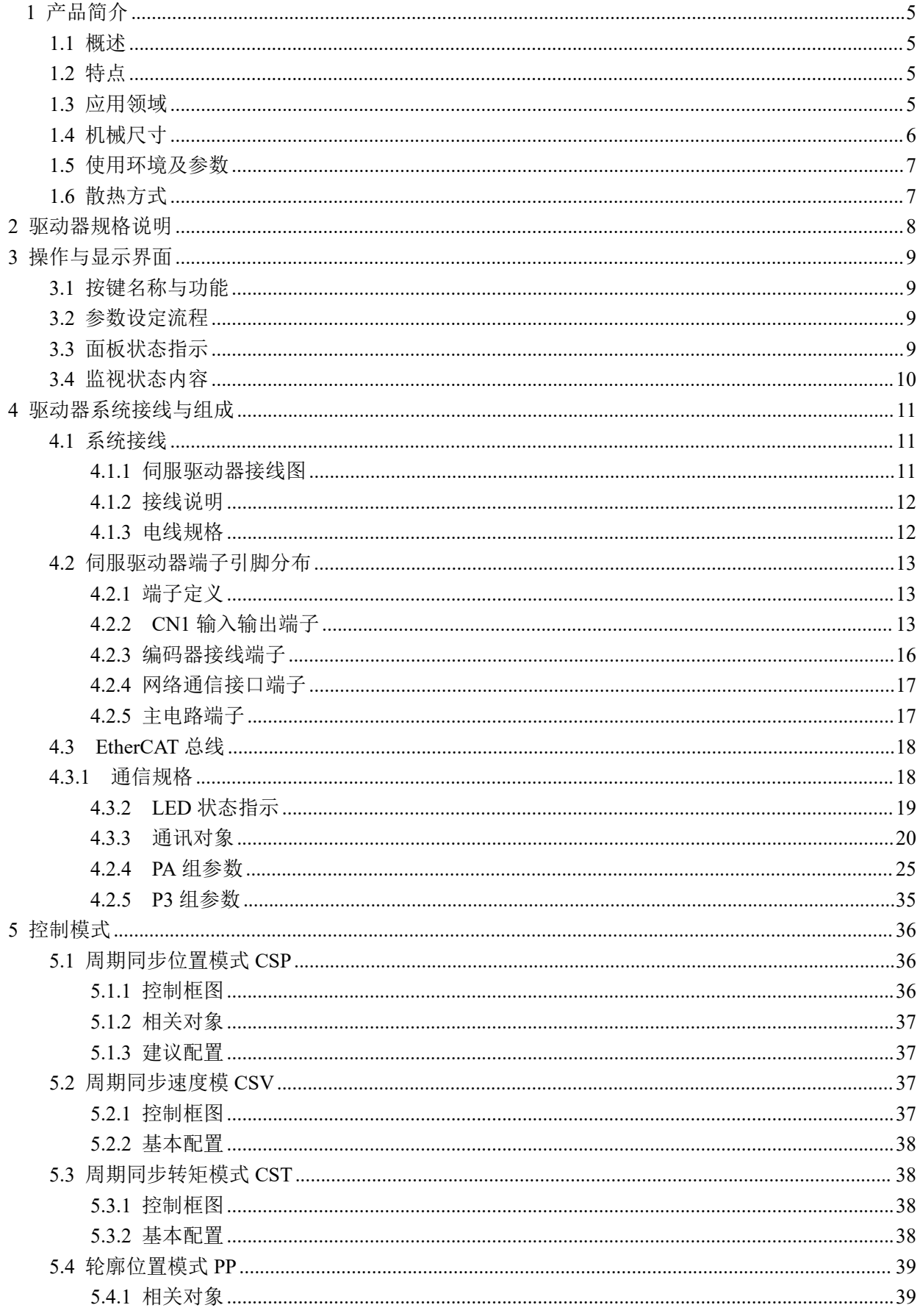

## 目录

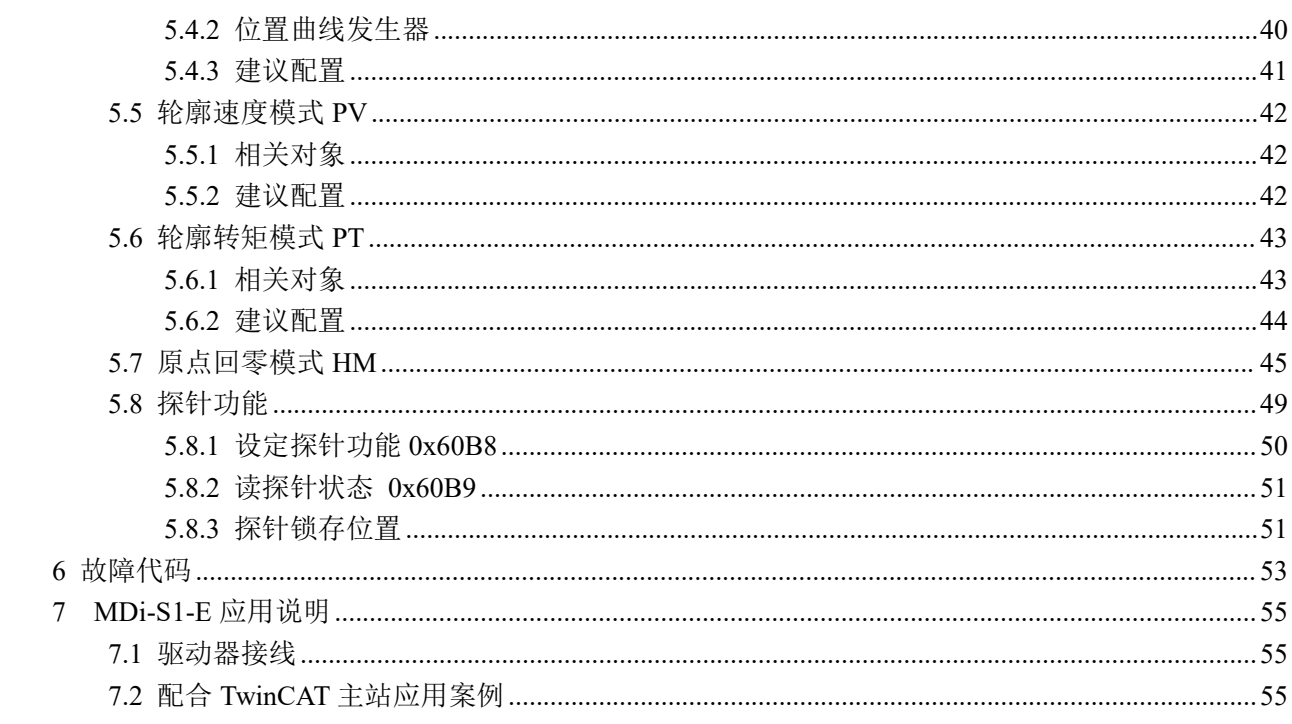

## MDi-S1-E 系列

## 总线式伺服驱动器

#### <span id="page-5-0"></span>1 产品简介

<span id="page-5-1"></span>1.1 概述

MDi-S1-E 系列伺服是在 MDi-S1 系列高性能交流伺服驱动器的基础上增加了总线通讯功能的总线型伺服驱动器。采用 EtherCAT 总线通讯接口,基于 EtherCAT 从站技术,100Mb/s 的传输速率实现伺服系统的实时控制与实时数据传输。该驱 动器具有丰富的输入输出接口,支持 CSP、CSV、CST、PP 、PV、PT、HM 运行模式。与传统脉冲式伺服驱动器相比,该 驱动器特别适合远距离、多轴联动的场合下应用,可以极大地减少布线,增强驱动器运行的可靠性。

#### <span id="page-5-2"></span>1.2 特点

- 工作电压为交流输入电压为 AC220V±10%,单相/三相,50/60Hz;
- 支持 EtherCAT 通讯协议, 地址通过主站自动分配;
- 8 路单端共阳隔离输入功能,输入频率最大为 10KHz,输入电压 24V;
- 6路光耦隔离输出, 输出能力最大 50mA, 最大耐压 30Vdc。

#### <span id="page-5-3"></span>1.3 应用领域

适合各种多轴联动控制的中小型自动化设备和仪器:如机械手,包装机械等。

<span id="page-6-0"></span>1.4 机械尺寸

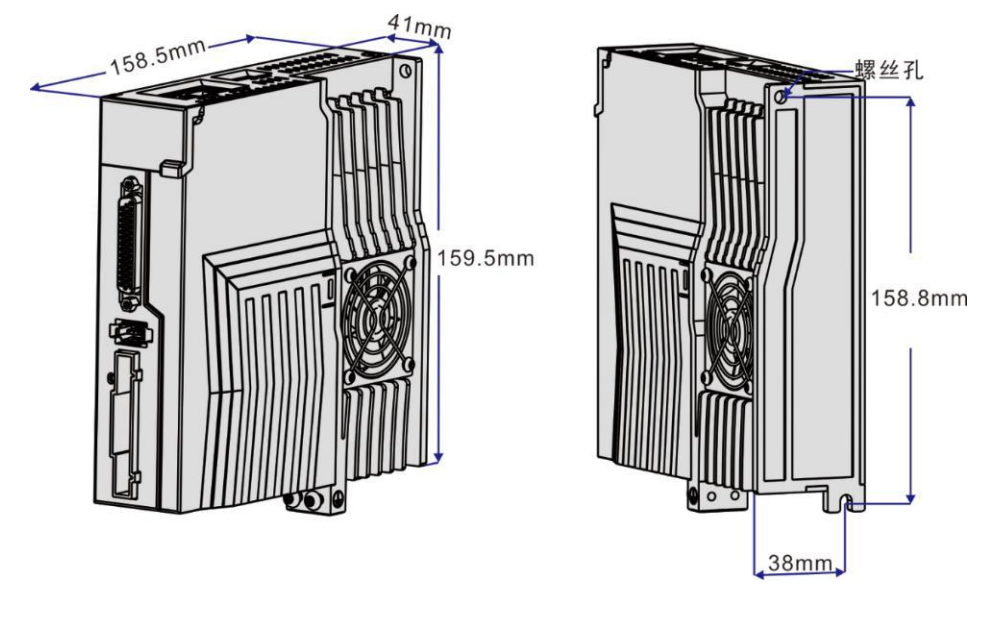

图 1.1 MDi-S1-E 安装尺寸图

#### <span id="page-7-0"></span>1.5 使用环境及参数

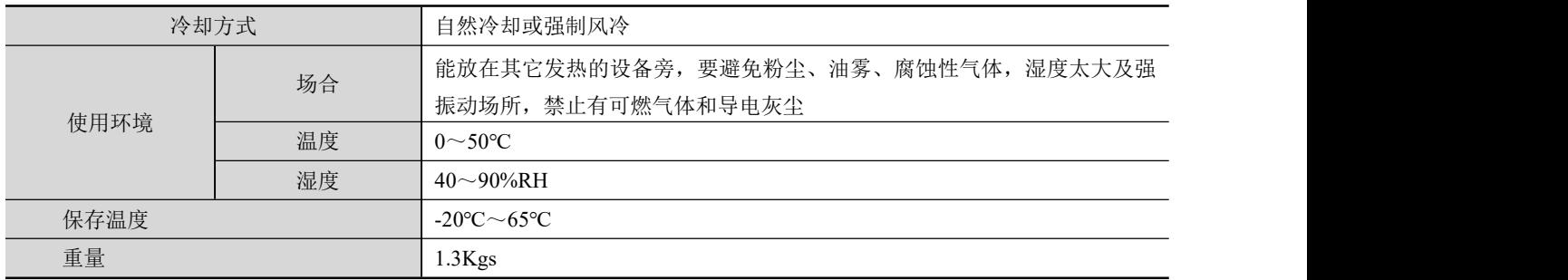

<span id="page-7-1"></span>1.6 散热方式

- 驱动器的可靠工作环境温度通常在 50℃以内, 电机工作温度为 120℃以内;
- 安装驱动器时请采用竖着侧面安装, 使散热齿形成较强的空气对流; 必要时机内靠近驱动器处安装风扇, 强制散热, 保 证驱动器在可靠工作温度范围内工作。

### <span id="page-8-0"></span>2 驱动器规格说明

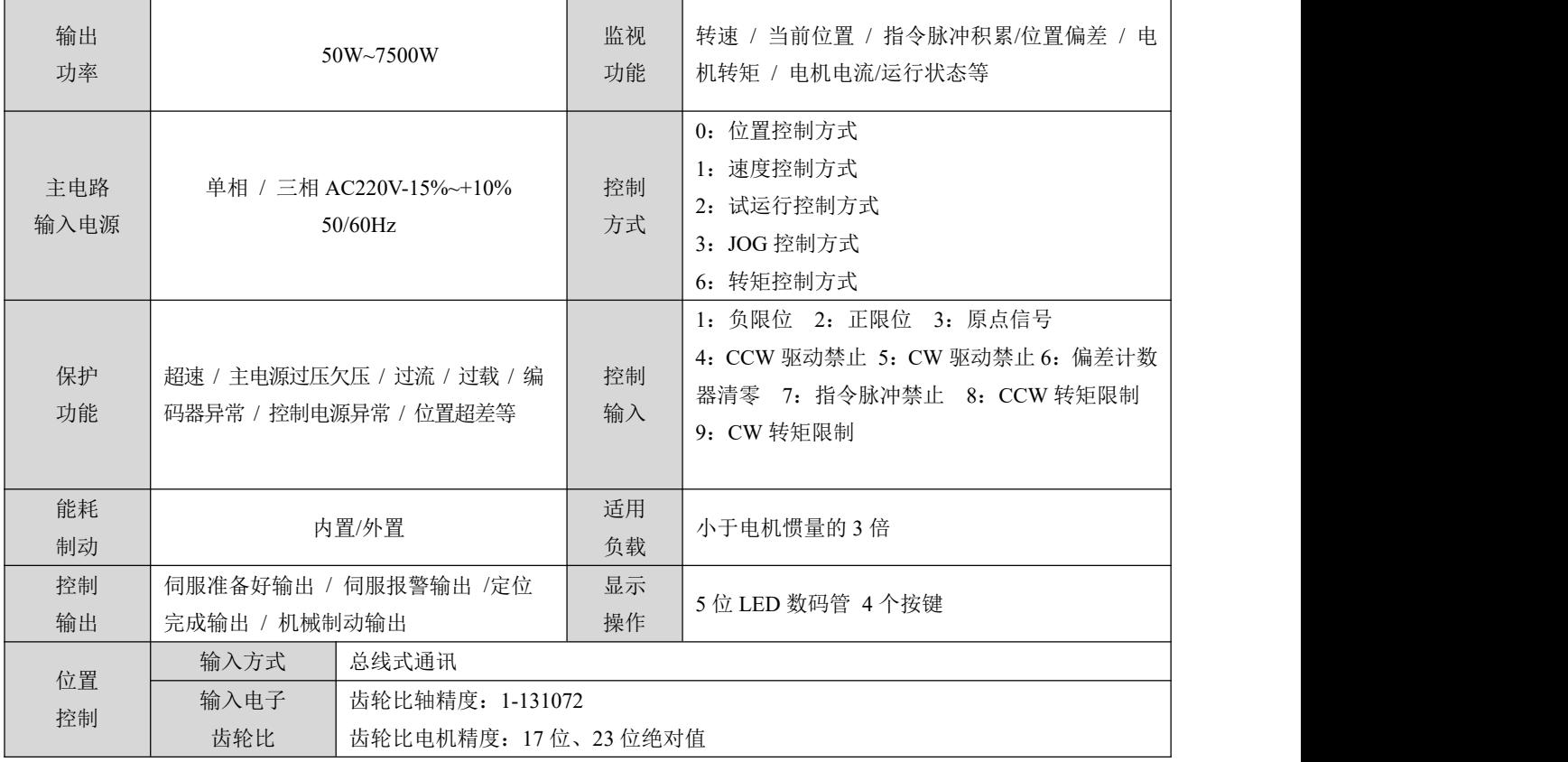

<span id="page-9-0"></span>3 操作与显示界面

<span id="page-9-1"></span>3.1 按键名称与功能

面板由 5 个 LED 数码管显示器和 4 个按键↑、↓、←、SET 键组成,用来显示系统各种状态、设置参数等。操作是分 层操作,←、SET 键表示层次的后退和前进,SET 键有进入、确定的意义,←键有退出、取消的意义;↑、↓键表示增加、 减少序号或数值大小。如果按下↑、↓键并保持,则具有重复效果,并且保持时间越长,重复速率越高。

#### <span id="page-9-2"></span>3.2 参数设定流程

在第一层中选择"PA-",并按 SET 键进入参数设置方式。用↑、↓键选择参数, 按 SET 键, 显示该参数的数值, 用↑、 ↓键可以修改参数值。按下↑、↓键一次,参数增加或减少 1,按下并保持↑、↓键,参数能连续增加或减少。参数值被修 改时, 按 SET 键, LED 显示值闪烁两下, 即修改完成。重新上电即可按所设置的参数运行。

<span id="page-9-3"></span>3.3 面板状态指示

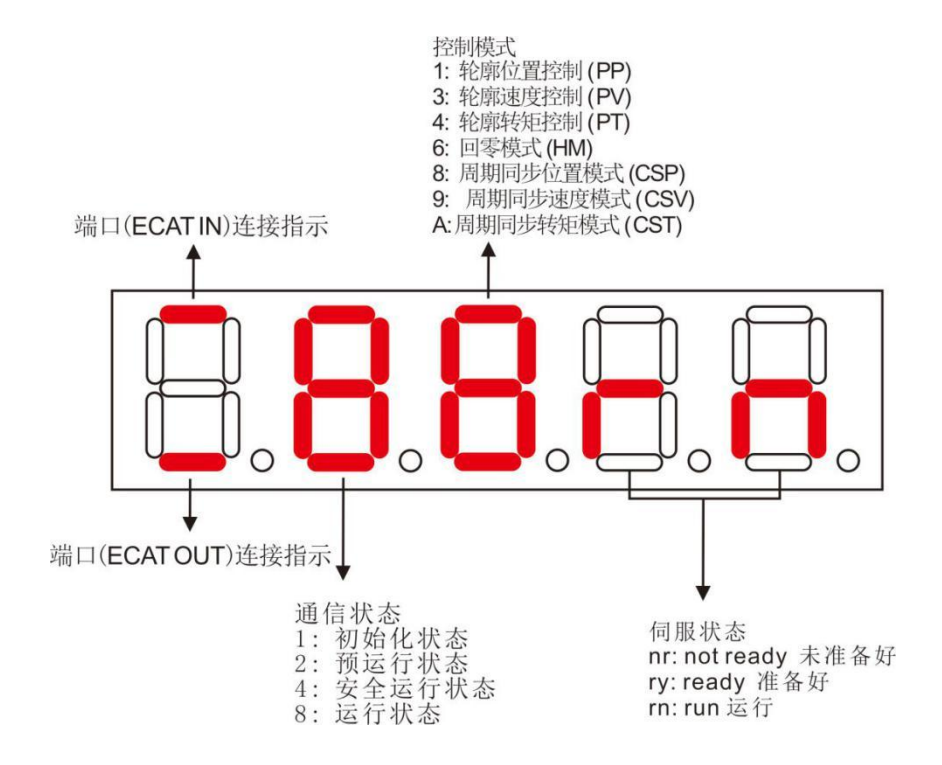

#### <span id="page-10-0"></span>3.4 监视状态内容

第一层用来选择操作方式,共有 4 种方式, 用↑、↓键改变方式, 按 SET 键进入进入选定的方式的第 2 层, 并按←键从 第 2 层退回第一层。

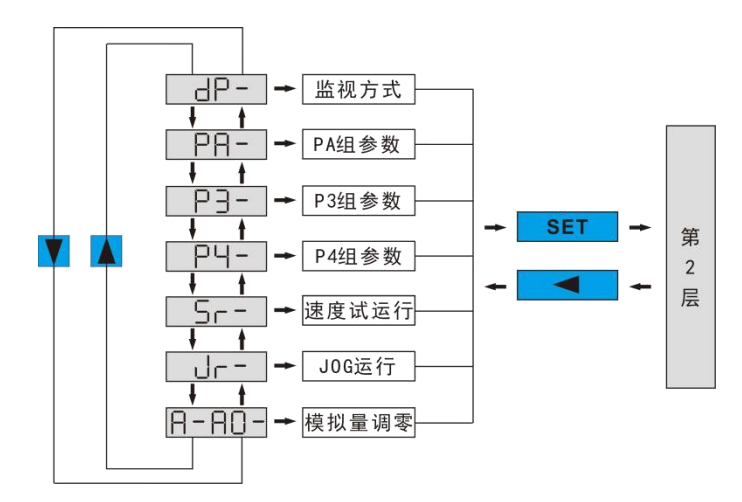

图 3.2 方式选择操作框图

在第一层中选择"dp-- ",并按 SET 键进入第二层监视方式。共有 16 种显示状态,用户用↑、↓键选择需要的显示模 式,再按 SET 键,就进入具体的显示状态了。

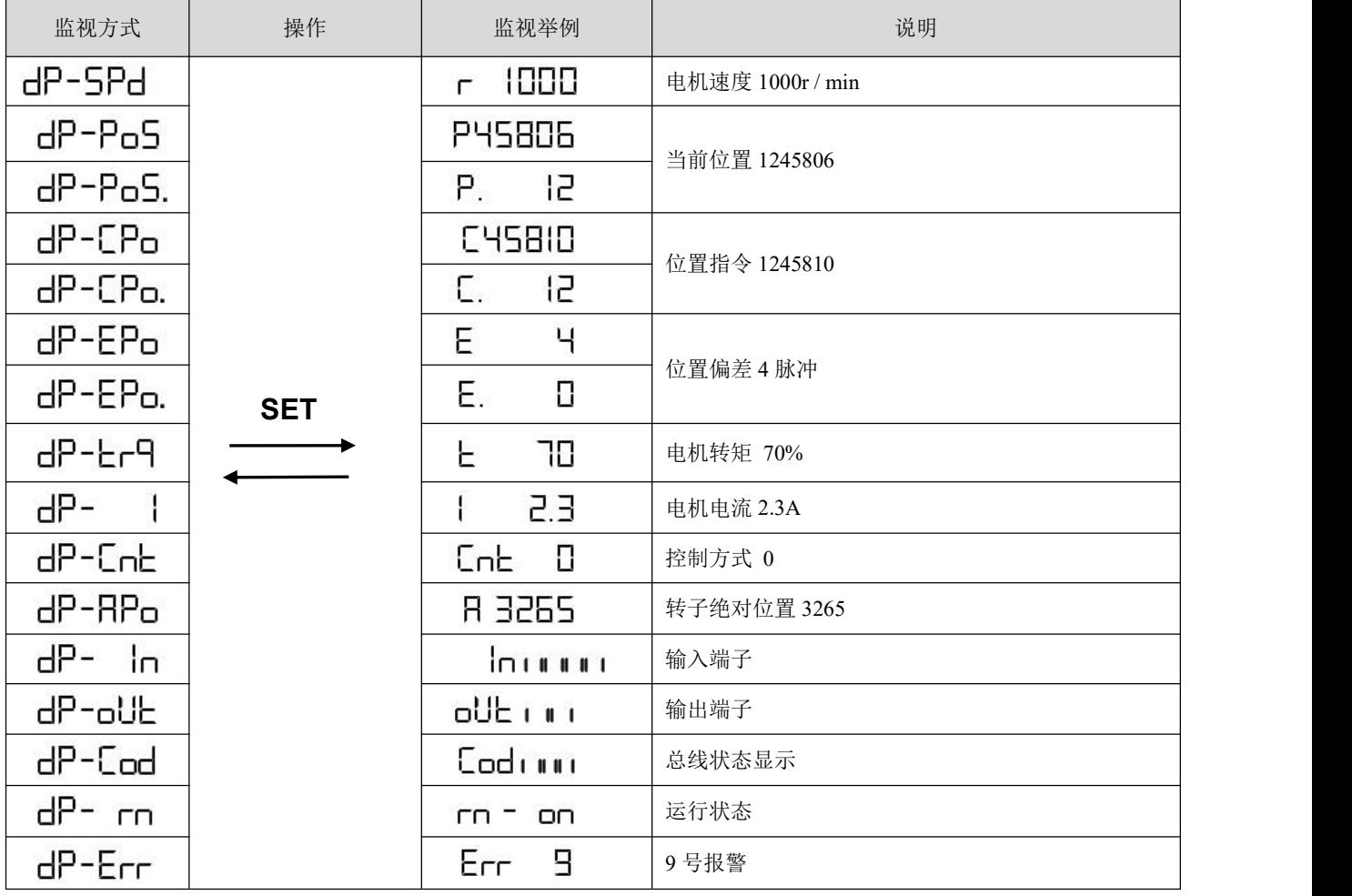

<span id="page-11-0"></span>4 驱动器系统接线与组成

<span id="page-11-1"></span>4.1 系统接线

<span id="page-11-2"></span>4.1.1 伺服驱动器接线图

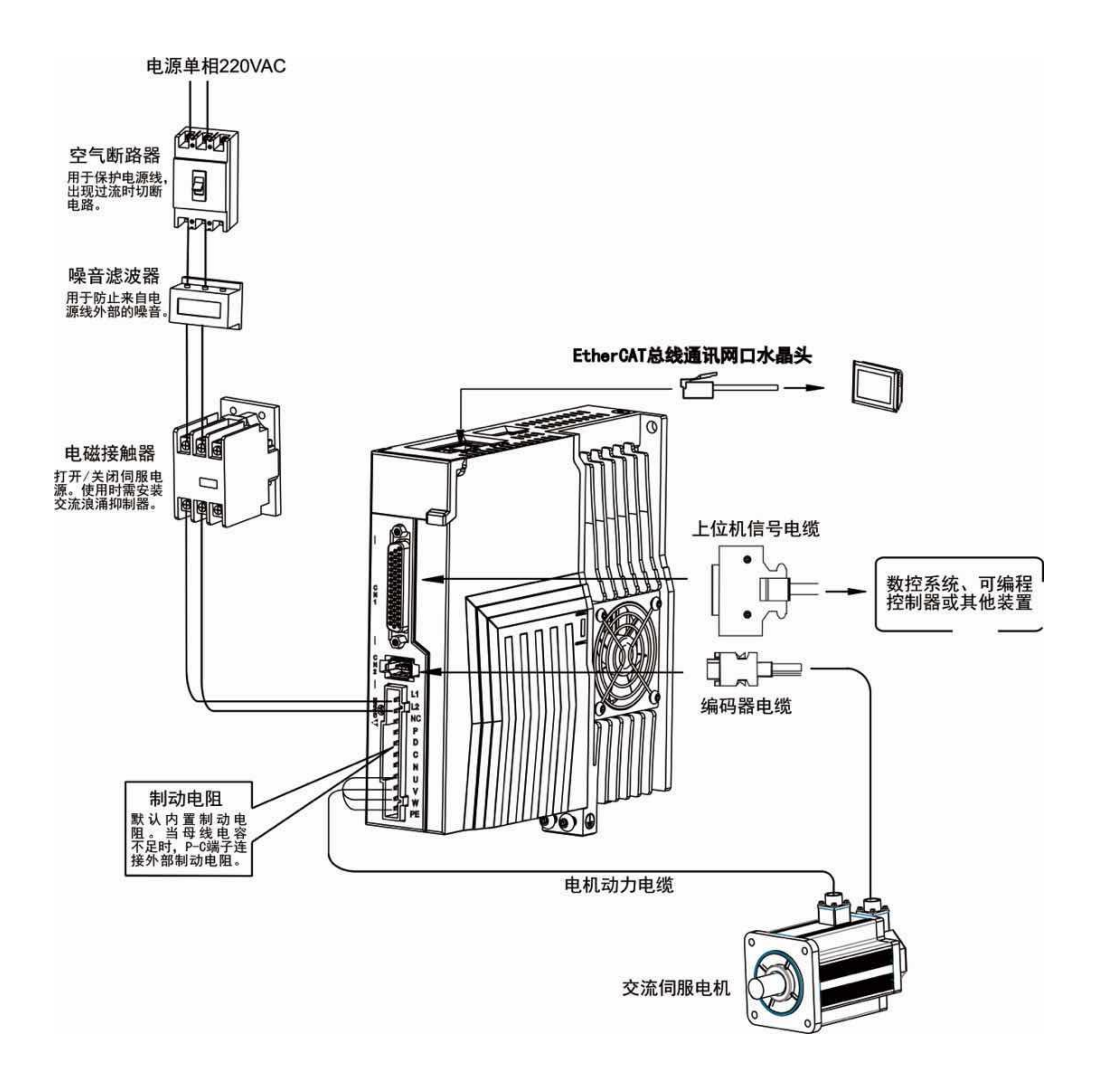

图 4.1 系统接线图

<span id="page-12-0"></span>4.1.2 接线说明

接线注意事项:

- 电缆长度,指令电缆 3m 以内,编码器长度 20m 以内。
- 检查 L1.L2 的电源和接线是否正确,如只支持单相 220VAC 的驱动器请勿接到 380VAC 的电源上。
- 电机输出 U、V、W 端子相序, 必须和驱动器相应端子一一对应, 接错电机可能不转或者飞车。不能用调换三相端子的 方法来使电机反转,这一点与异步电机不同。
- 由于伺服电机流过高频开关电流,因此漏电流相对较大,电机接地端子必须与 伺服驱动器接地端子 PE 连接一起并良好接地。
- 装在输出信号的继电器,其吸收用的二极管的方向要连接正确,否则会造成故障,无法输出信号。
- 防止噪声产生的错误动作,请在电源上加入绝缘变压器及噪声滤波器等装置。
- 请将动力线(电机线,电源线等的强电回路)与信号线相距 30cm 以上来配线,不要放置在同一配线管内。
- 请安装非熔断型断路器使驱动器故障时能及时切断外部电源。
- 因为伺服驱动器内部有大容量的电解电容,所以即使切断了电源,内部电路中仍有高电压,在切断电源后,最少等待 5 分钟以上才能接触驱动器和电机。

<span id="page-12-1"></span>4.1.3 电线规格

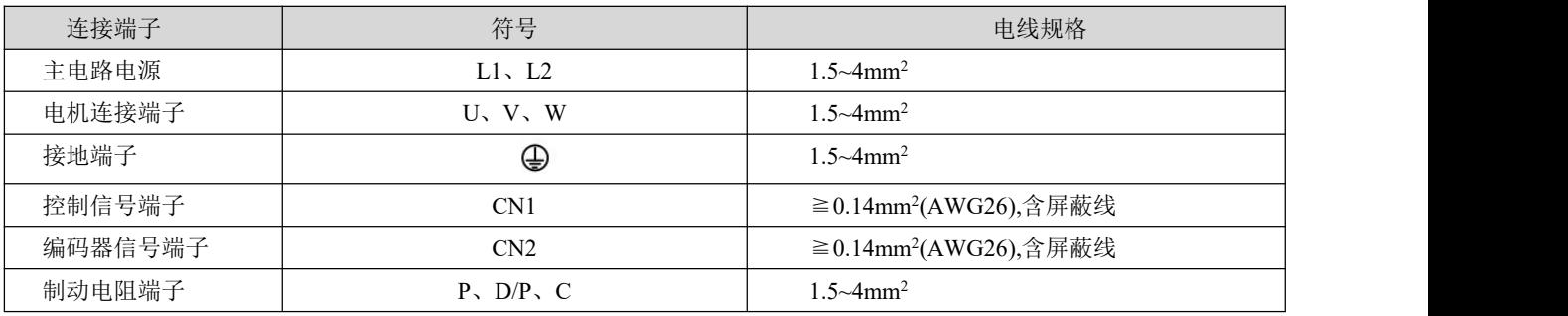

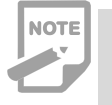

 编码器电缆必须使用双绞线。如果编码器电缆太长(>20m),会导致编码器供电不足,其电源和地线可采 用多线连接或使用粗电线。

<span id="page-13-0"></span>4.2 伺服驱动器端子引脚分布

<span id="page-13-1"></span>4.2.1 端子定义

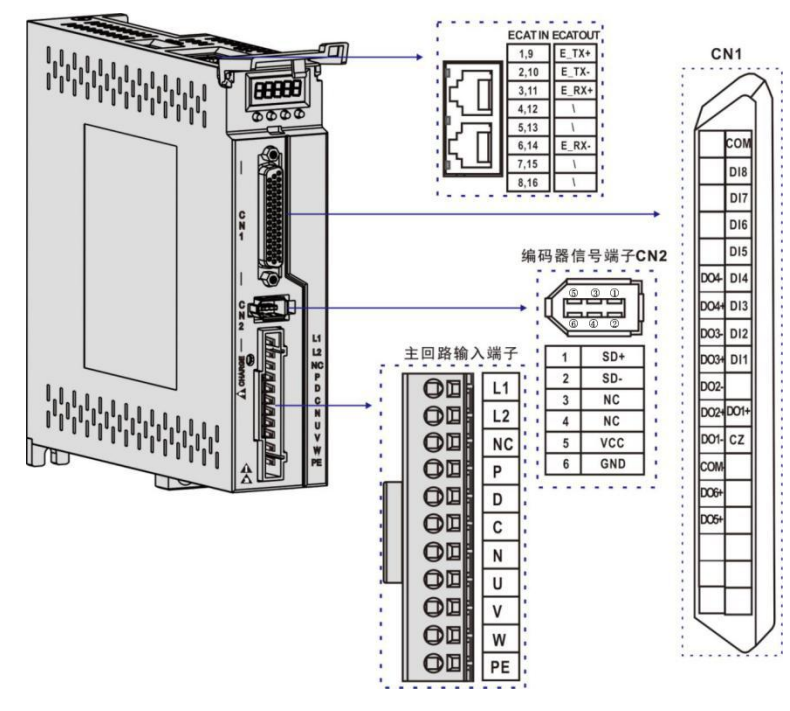

图 4.2 MDi-S1-E 端子引脚分布示意图

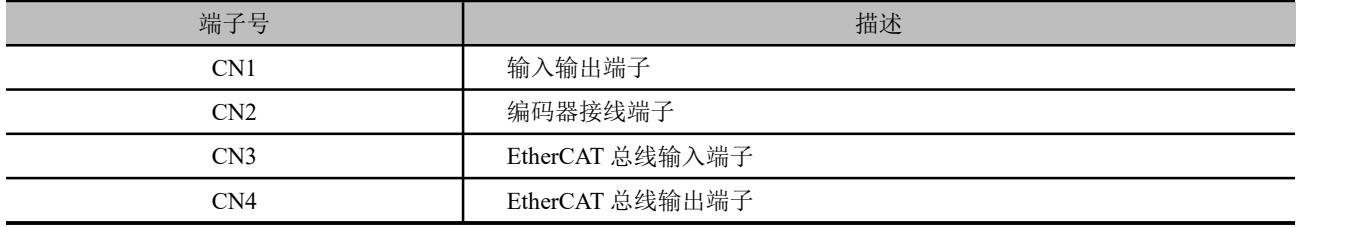

<span id="page-13-2"></span>4.2.2 CN1输入输出端子

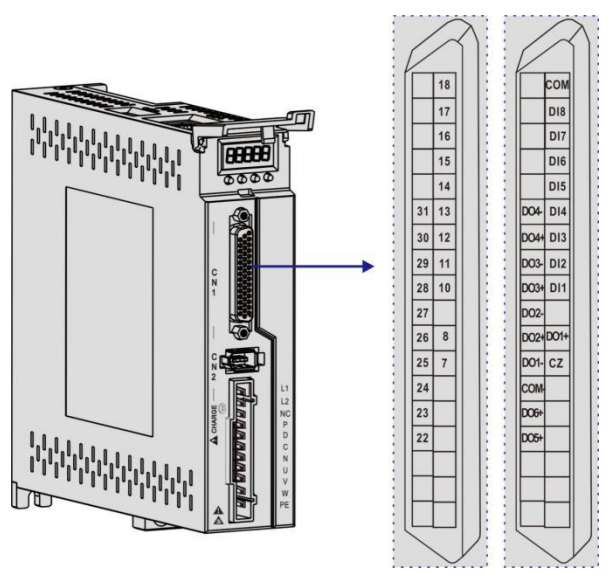

图 4.3 CN1 端子引脚分布

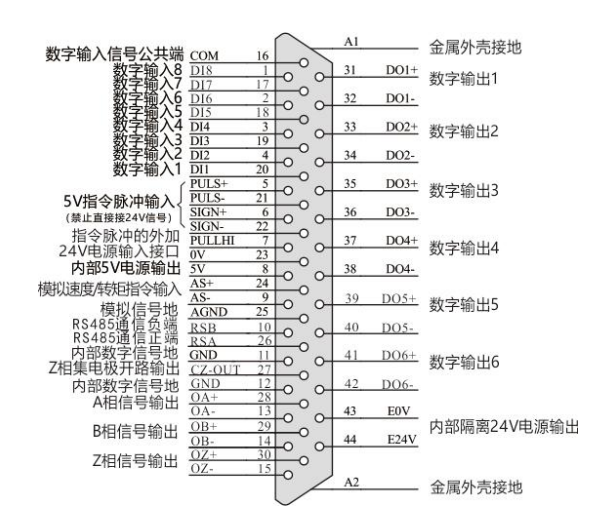

图 4.4 CN1 接线端子说明

MDi-S1-E 系列有8个输入端子,6个输出端子,可通过 P3 组参数改变端子输入输出的定义值,完成各种输入输出定义(输入端 子默认低电平有效)。只有输入端子定义的功能号在33 和48 之间的输入信号才会被发送给主站,可通过对象字典的0x60fd 对象 DigitalInputs 获取, 依次映射到该对象的 bit0-bit15, 其中探针 1 和探针 2 功能的输入口必须选择高速输入端子 1 和 2:

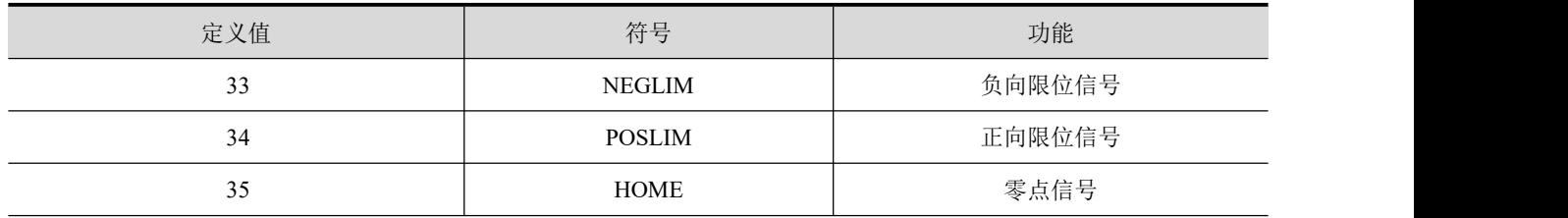

定义的功能号在 18 到 33 之间,会将对象字典 0x60fe 对象 DigitalOutputs 的 bit0-bit15 按照定义的功能号顺序映射到对应 的端口。

#### 数字量输入电路示意图

以 DI1 为例说明, DI1~DI4 接口电路相同。

- 1)当上位装置为继电器输出时
- A) 使用伺服驱动器内部 24V 电源时:

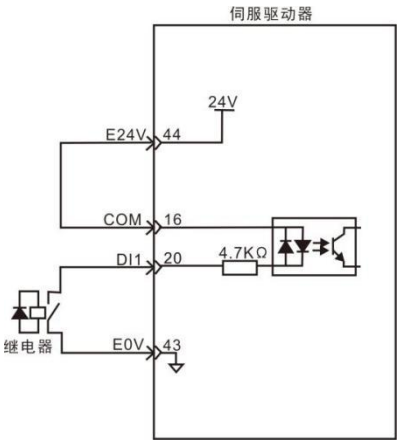

#### B) 使用外部 24V 电源时:

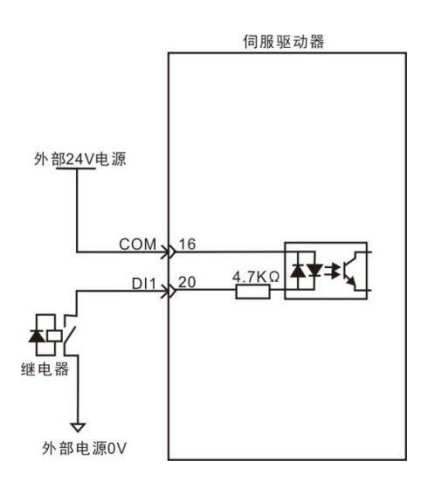

2)当上位装置为集电极开路输出

A) 使用伺服驱动器内部 24V 电源时:

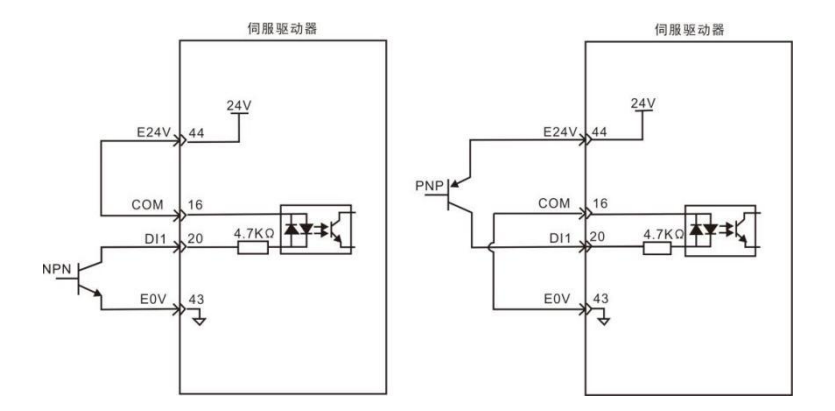

B) 使用外部 24V 电源时:

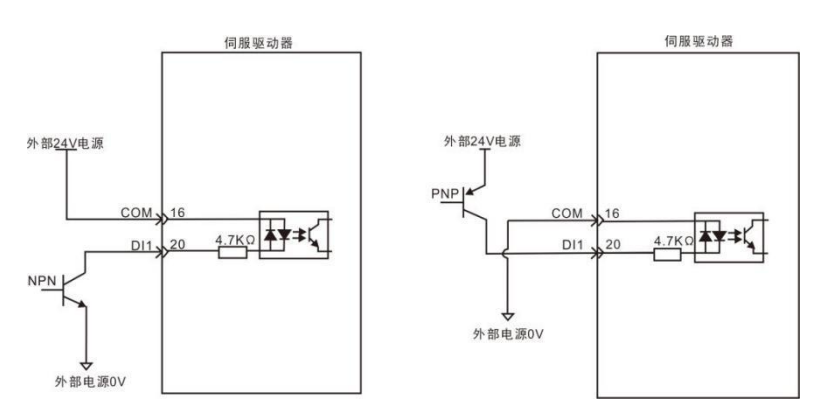

NOTE **Print** 

注意: ◆ 不支持 PNP 与 NPN 输入混用的情况。

#### 数字量输出电路示意图

以 DO1 为例说明, DO1~DO4 接口电路相同。

1) 当上位装置为继电器输入时:

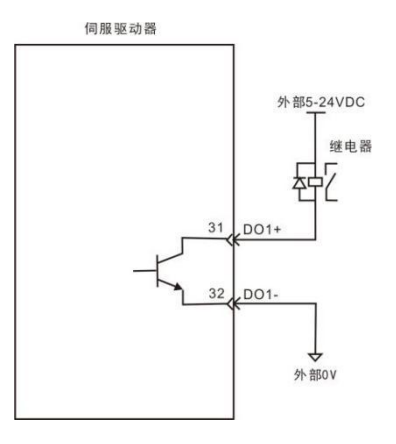

2) 当上位装置为光耦输入时:

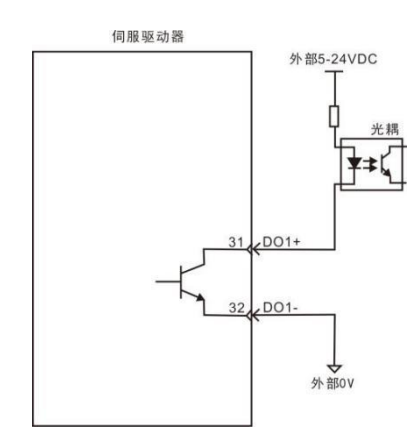

当上位装置为继电器时,请务必接入续流二极管,否则可能损坏 DO 端口或会导致强信号干扰。

- 伺服驱动器内部光耦输出电路最大允许电压、电流容量如下:
- 电压: DC30V
- 电流: DC50mA

<span id="page-16-0"></span>4.2.3 编码器接线端子

**NOTE** 

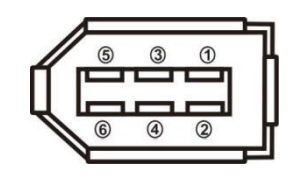

图 4.5 CN2 接线端子说明

编码器端子信号说明

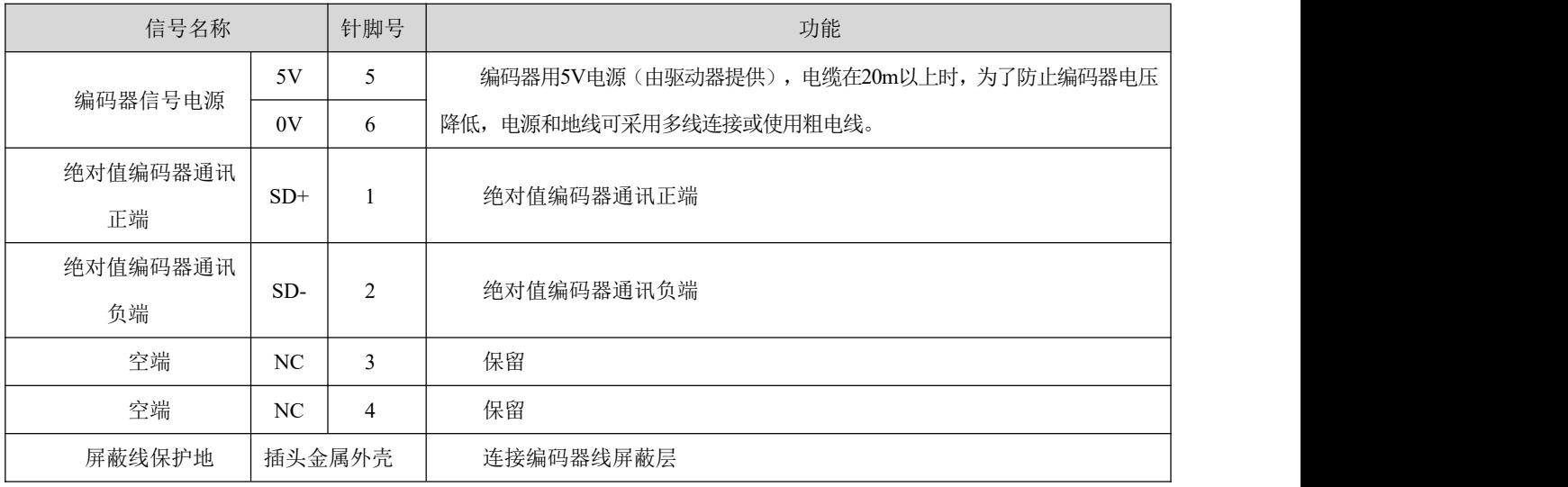

#### <span id="page-17-0"></span>4.2.4 网络通信接口端子

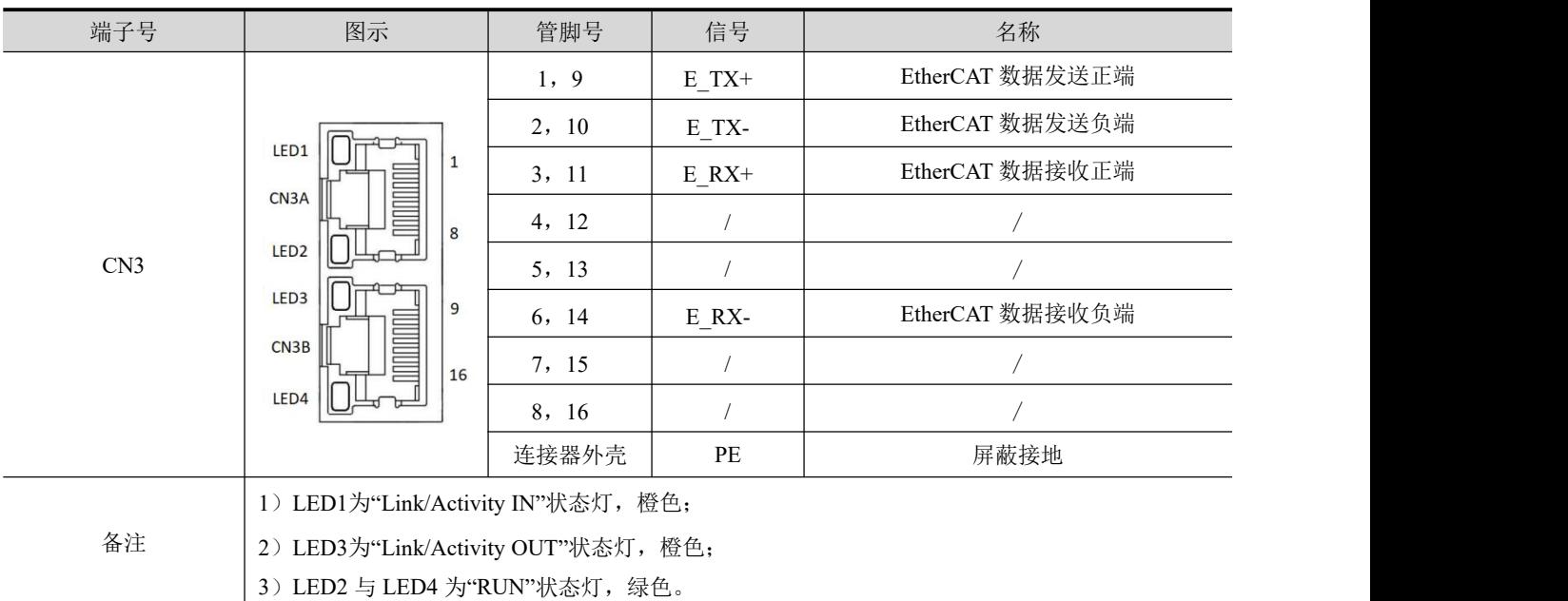

<span id="page-17-1"></span>4.2.5 主电路端子

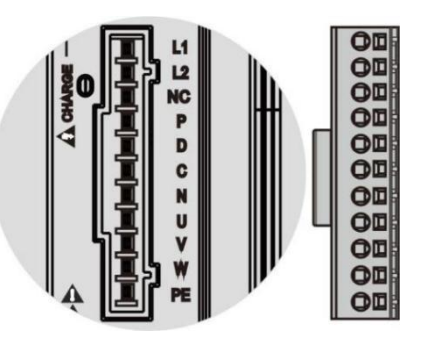

图 4.6 主电路端子引脚分布示

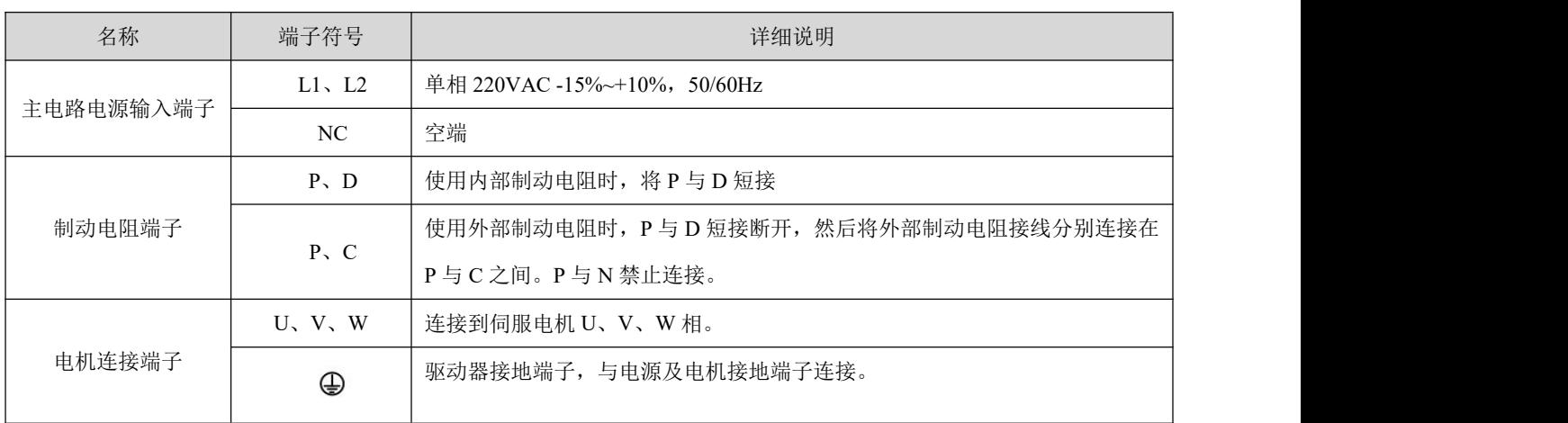

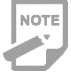

出厂为默认内部制动电阻接法:P 和 D 呈短接状态。

#### <span id="page-18-0"></span>4.3 EtherCAT总线

#### <span id="page-18-1"></span>4.3.1 通信规格

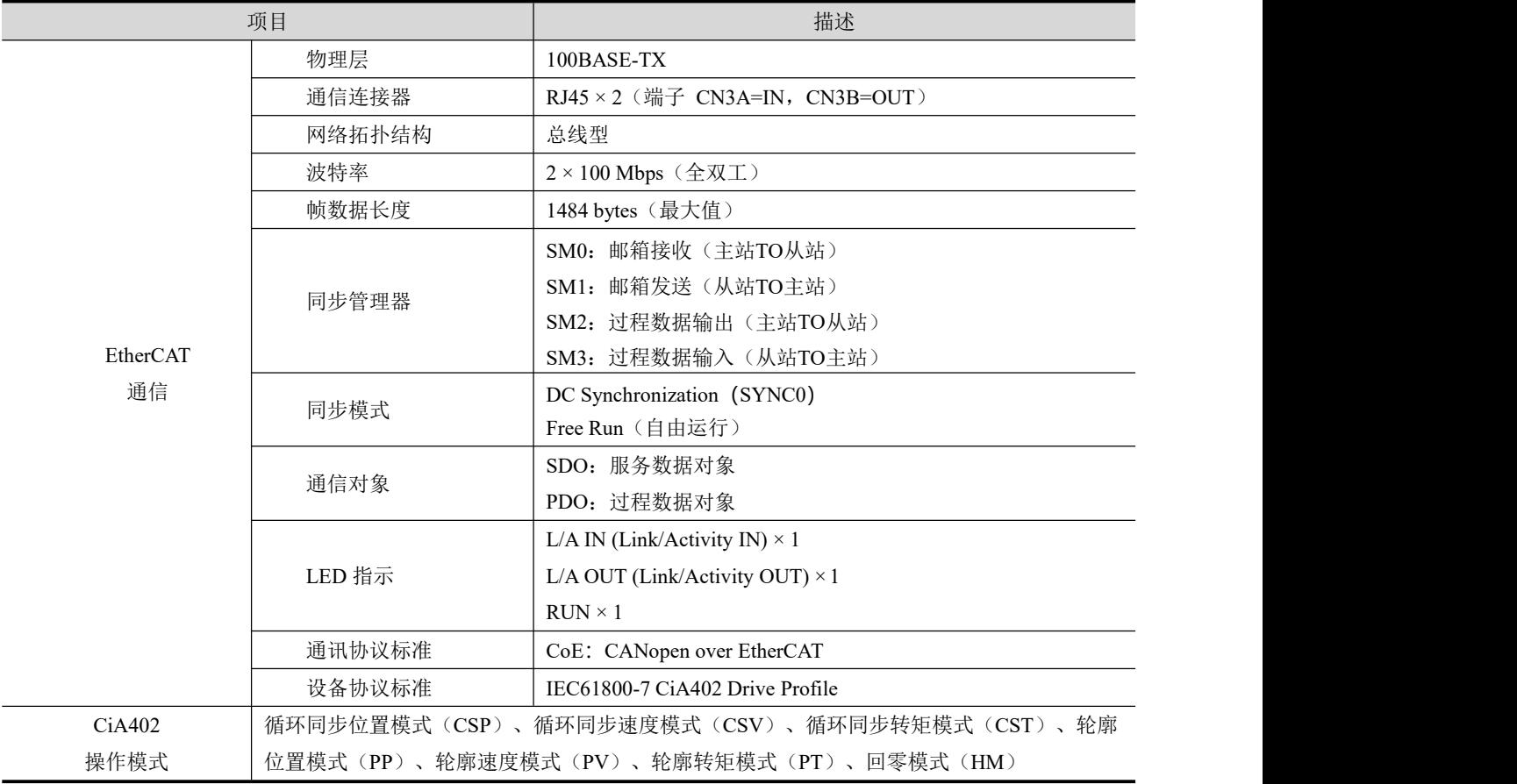

#### <span id="page-19-0"></span>4.3.2 LED状态指示

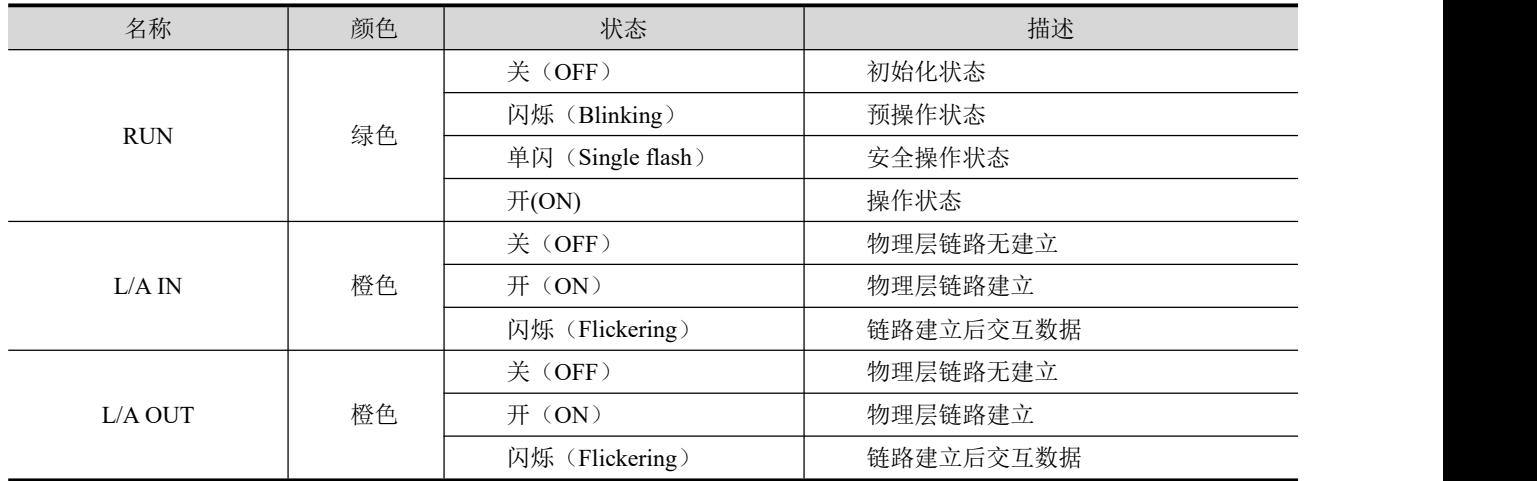

指示灯状态描述如下:

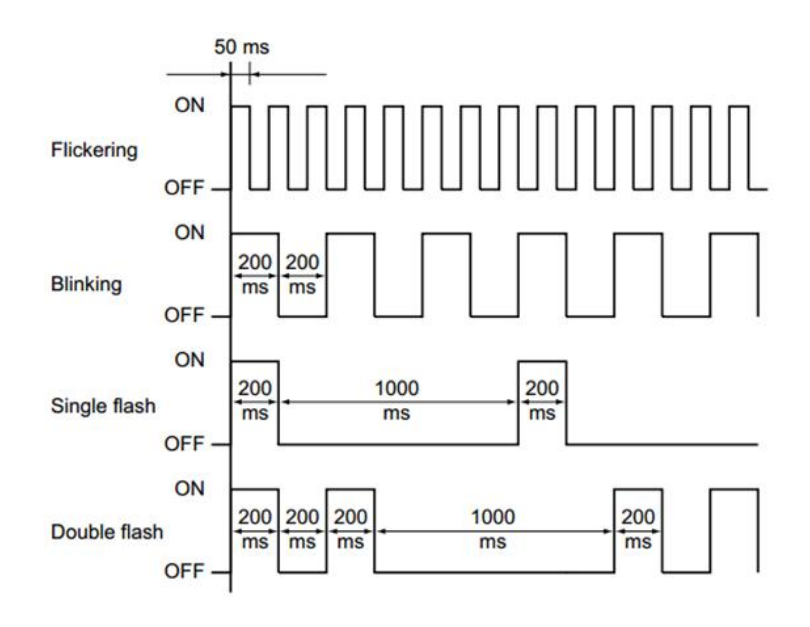

图 4.7 指示灯闪烁时间

#### <span id="page-20-0"></span>4.3.3 通讯对象

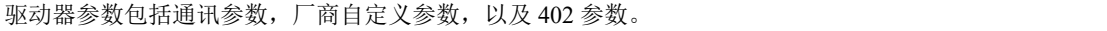

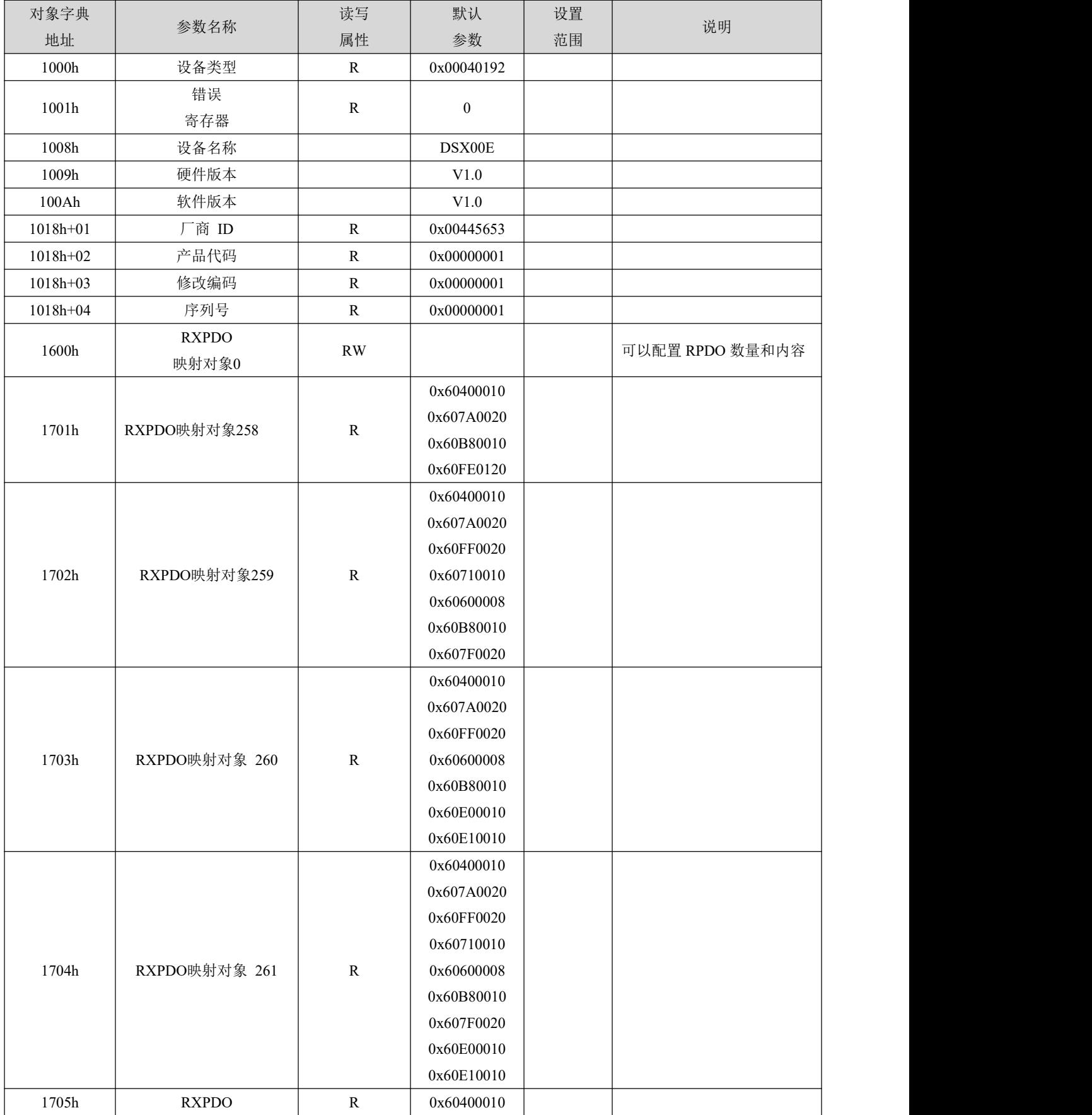

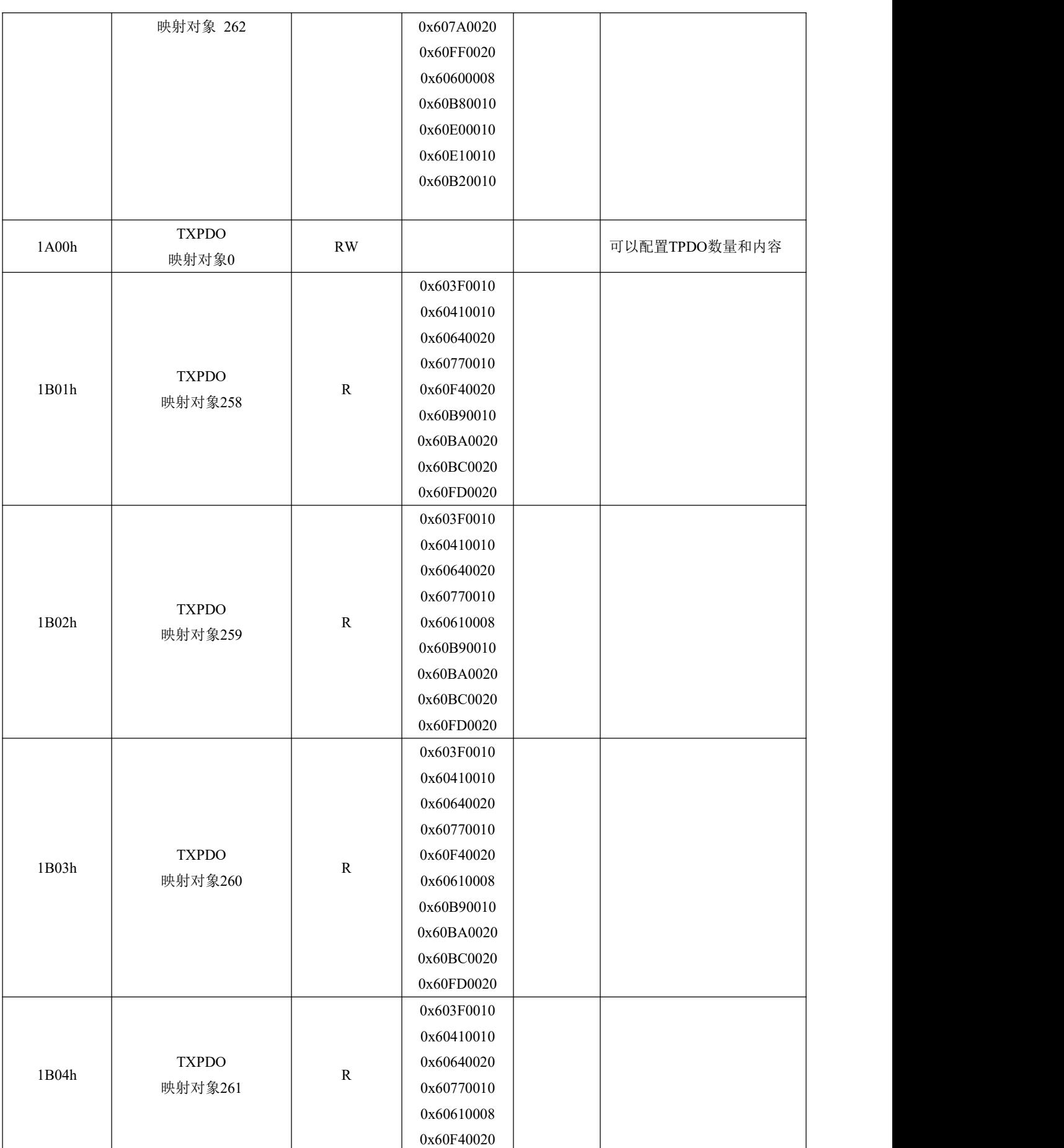

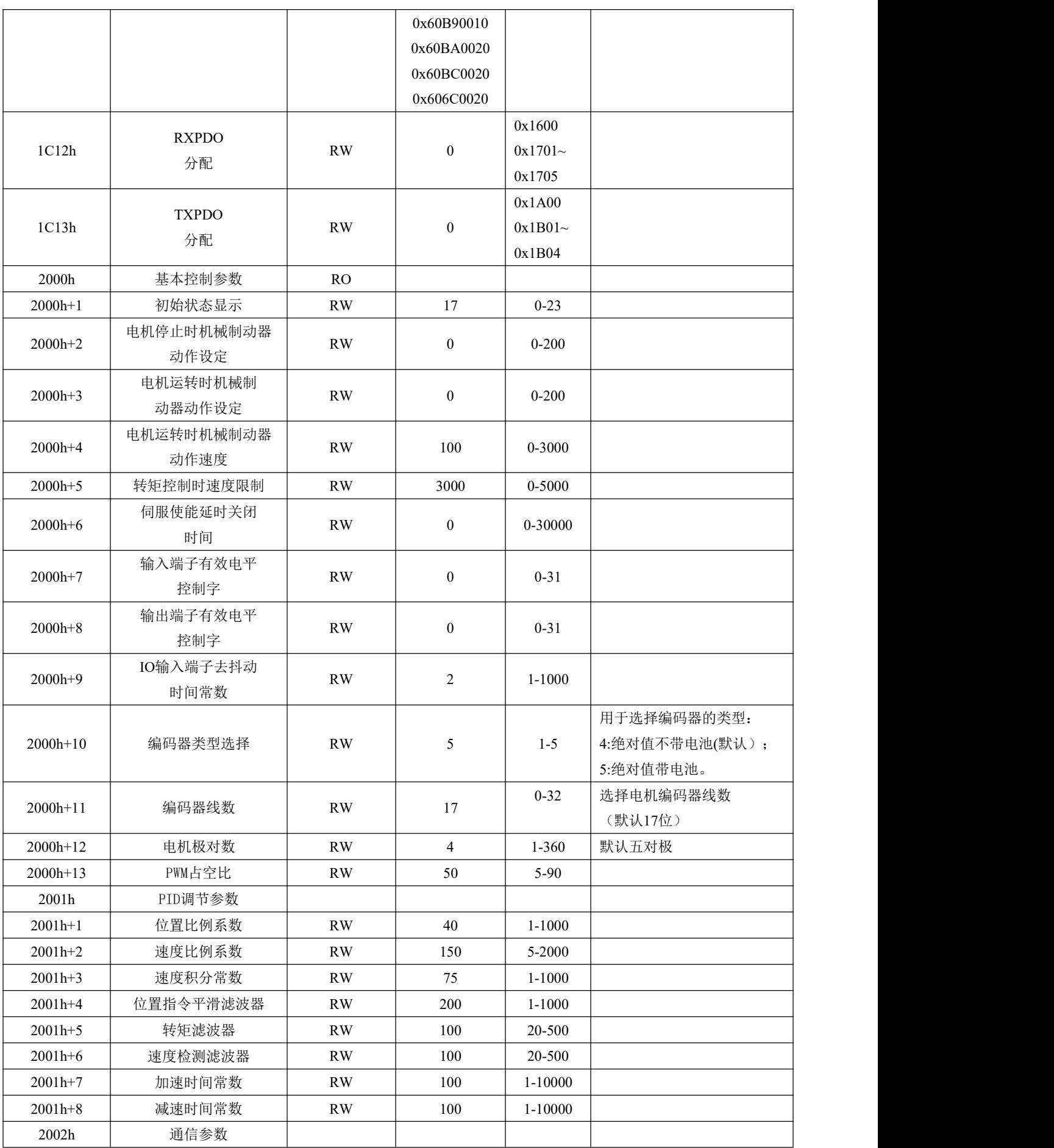

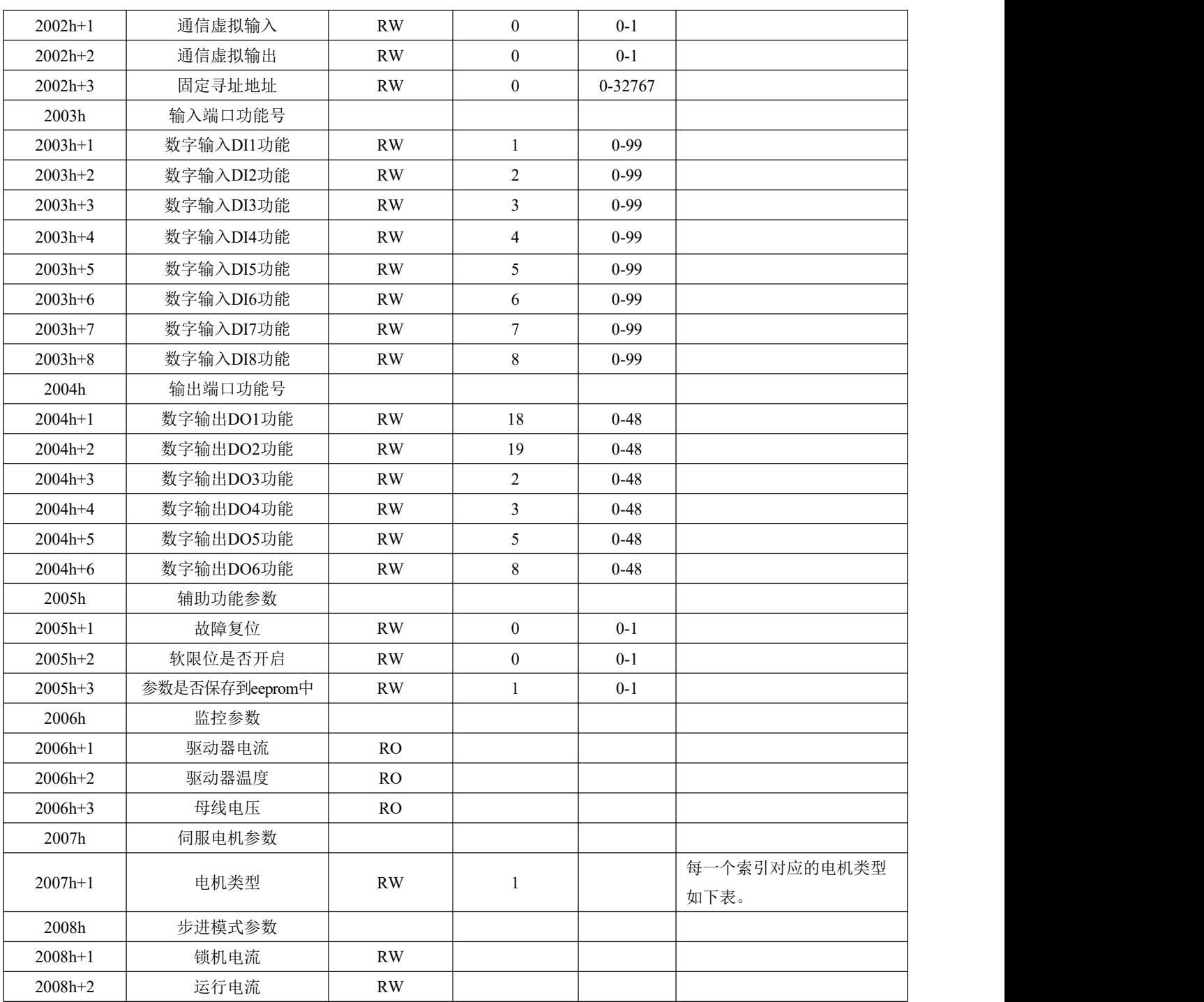

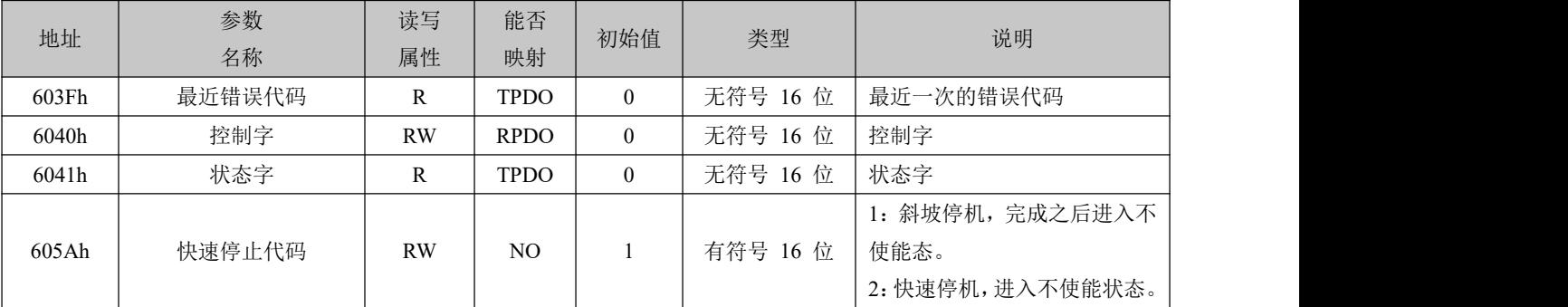

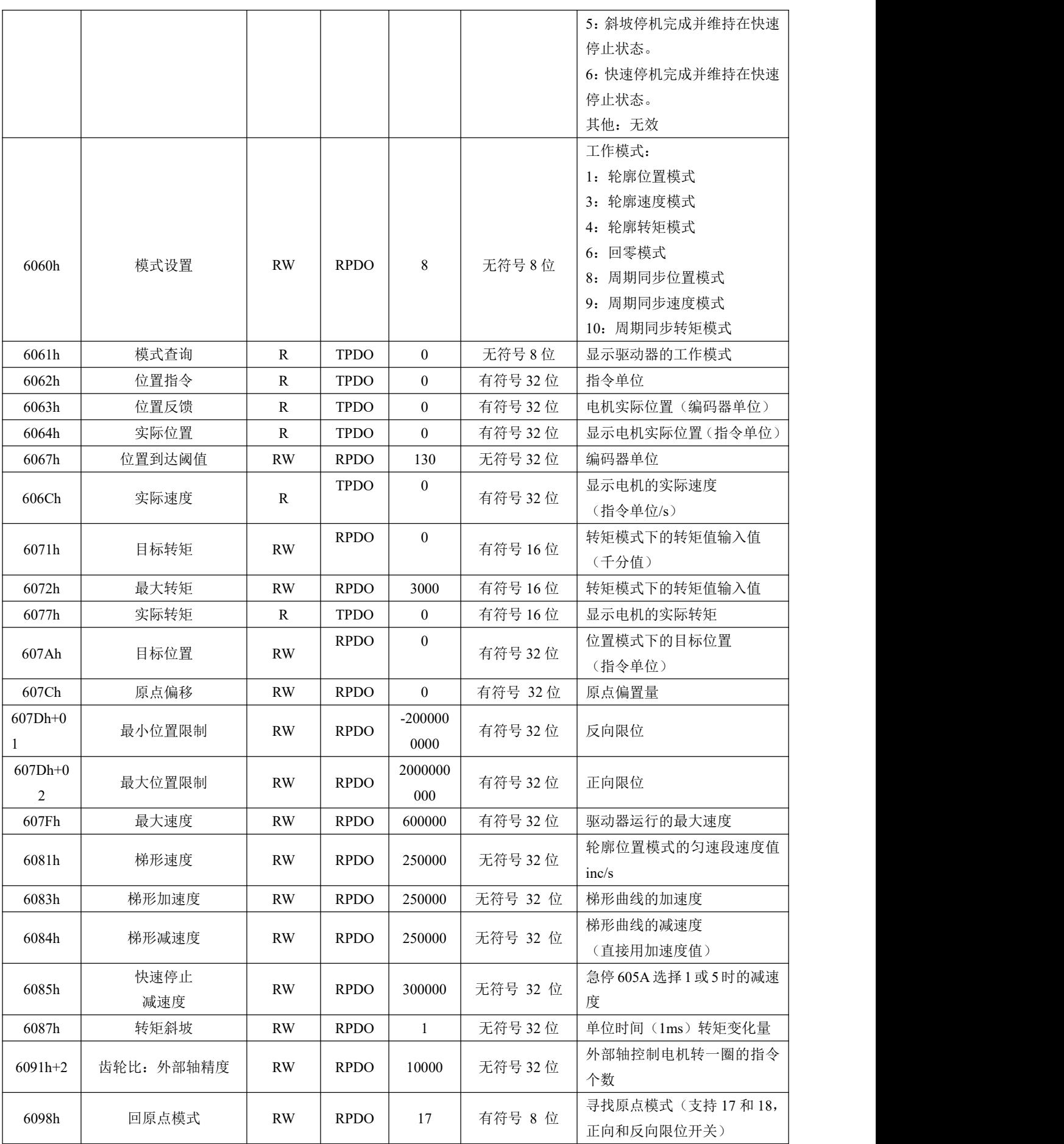

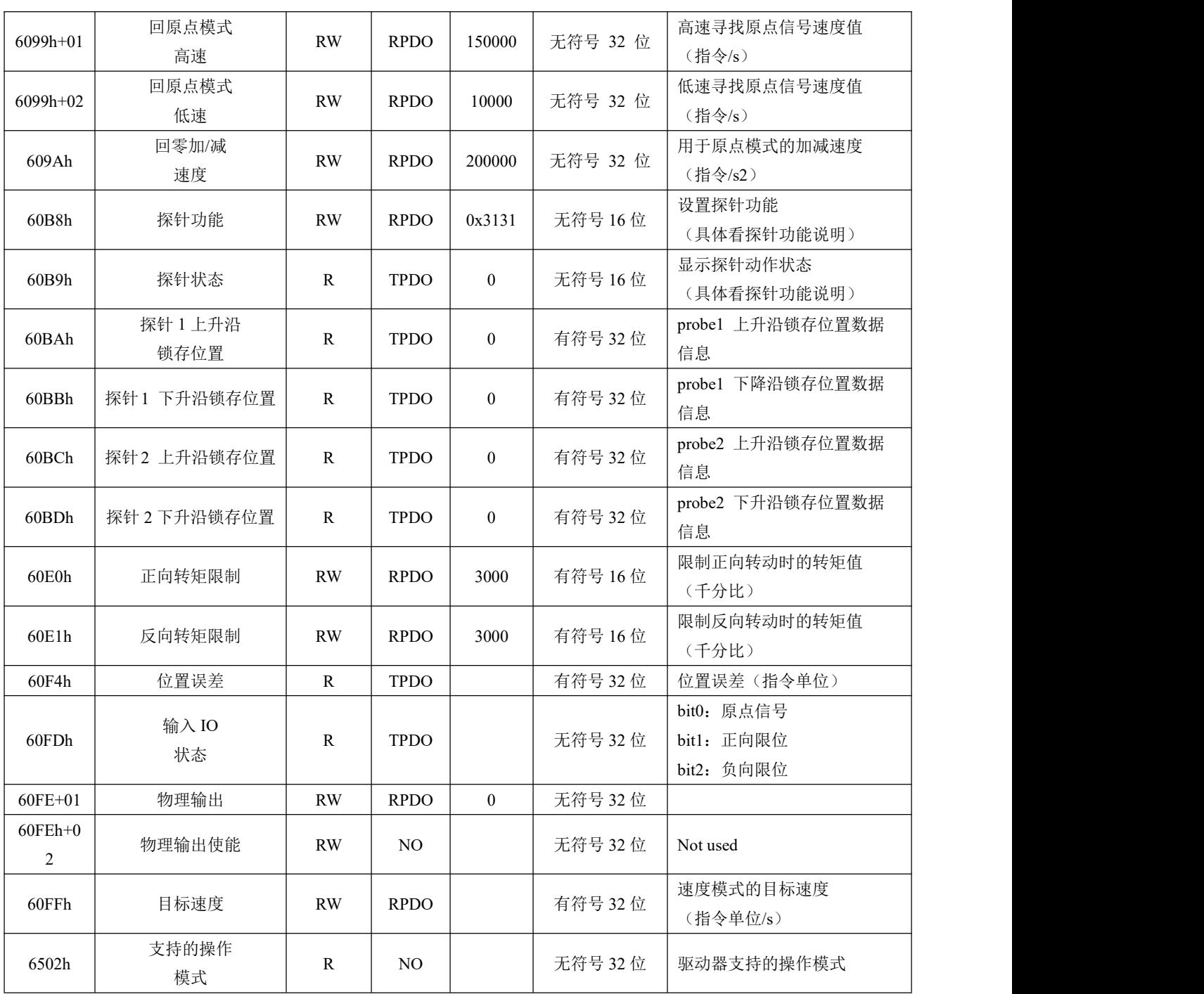

#### <span id="page-25-0"></span>4.2.4 PA组参数

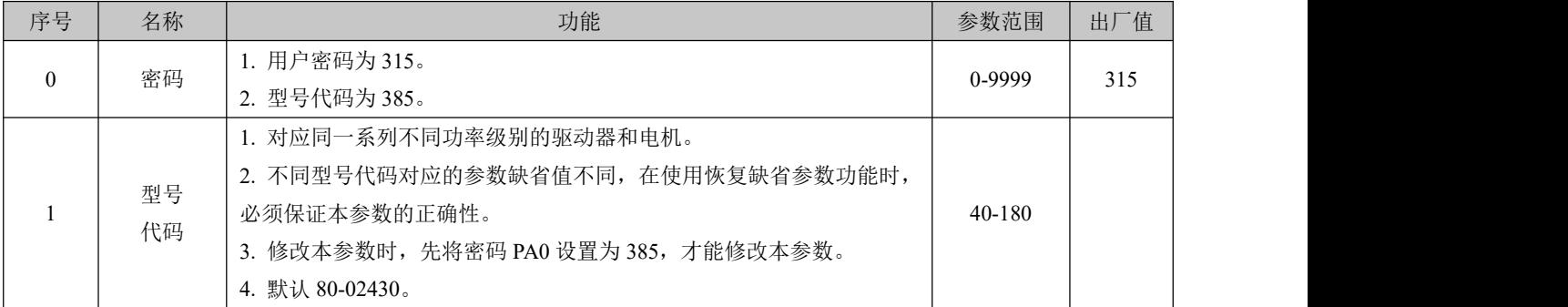

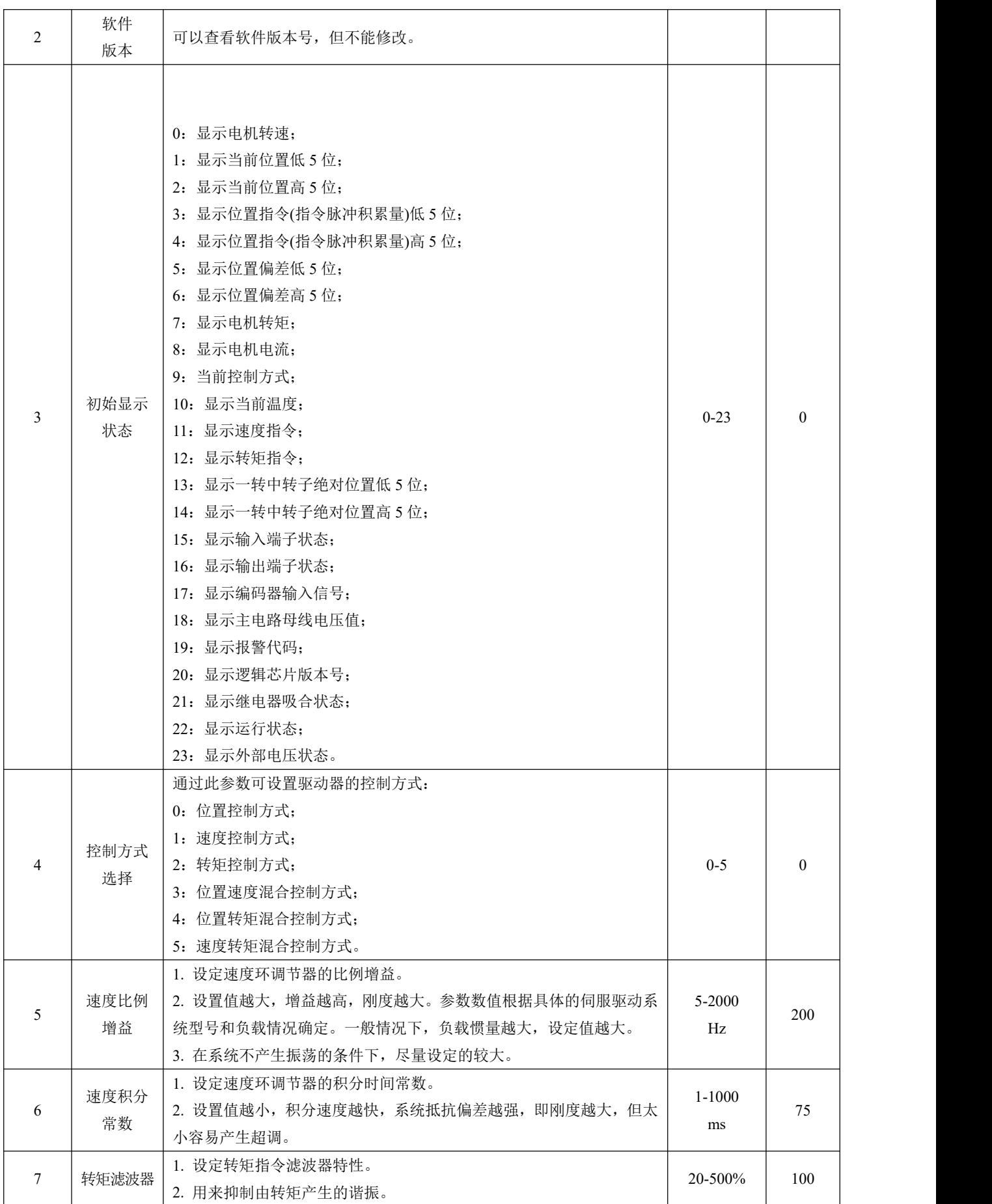

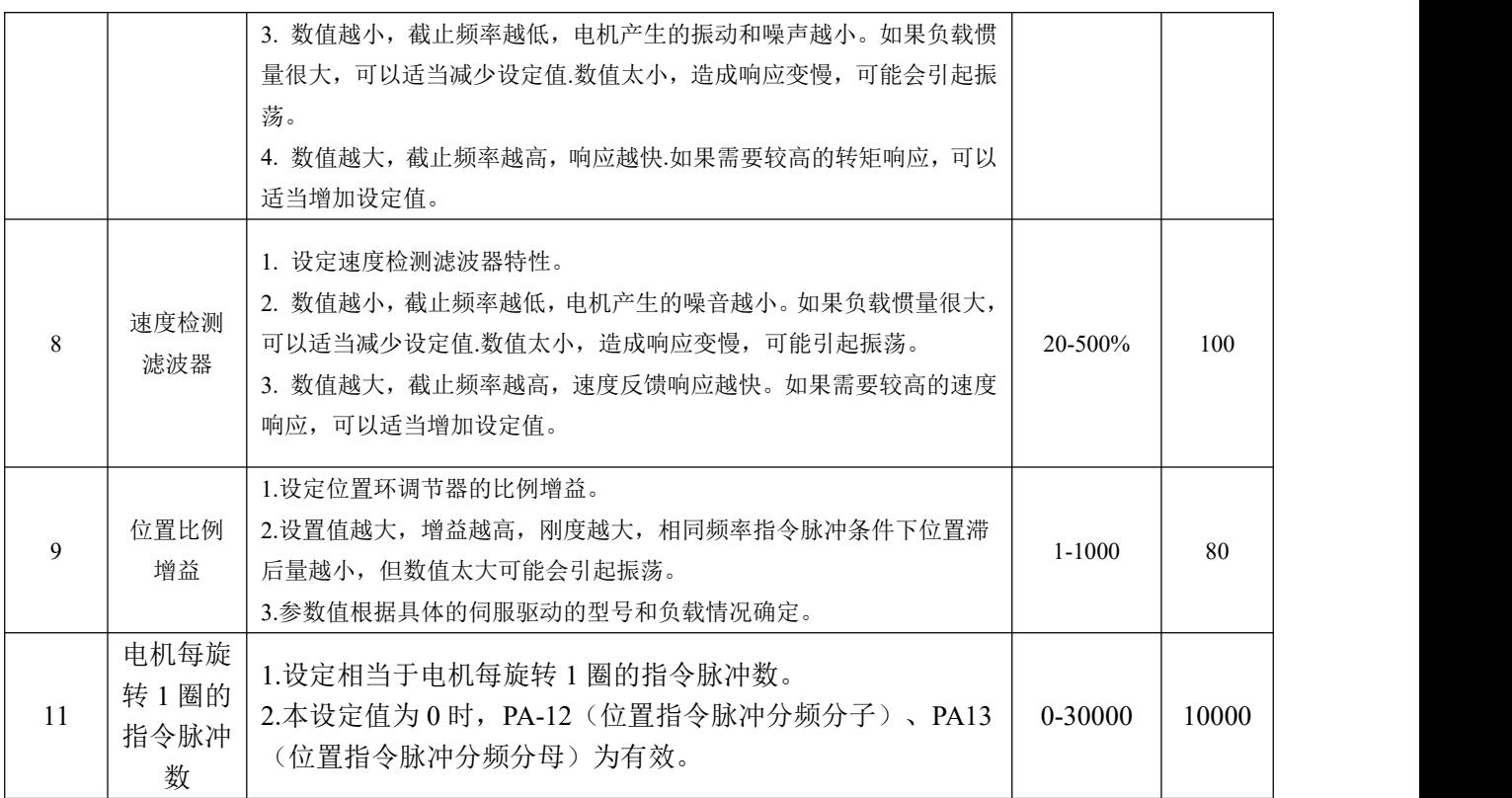

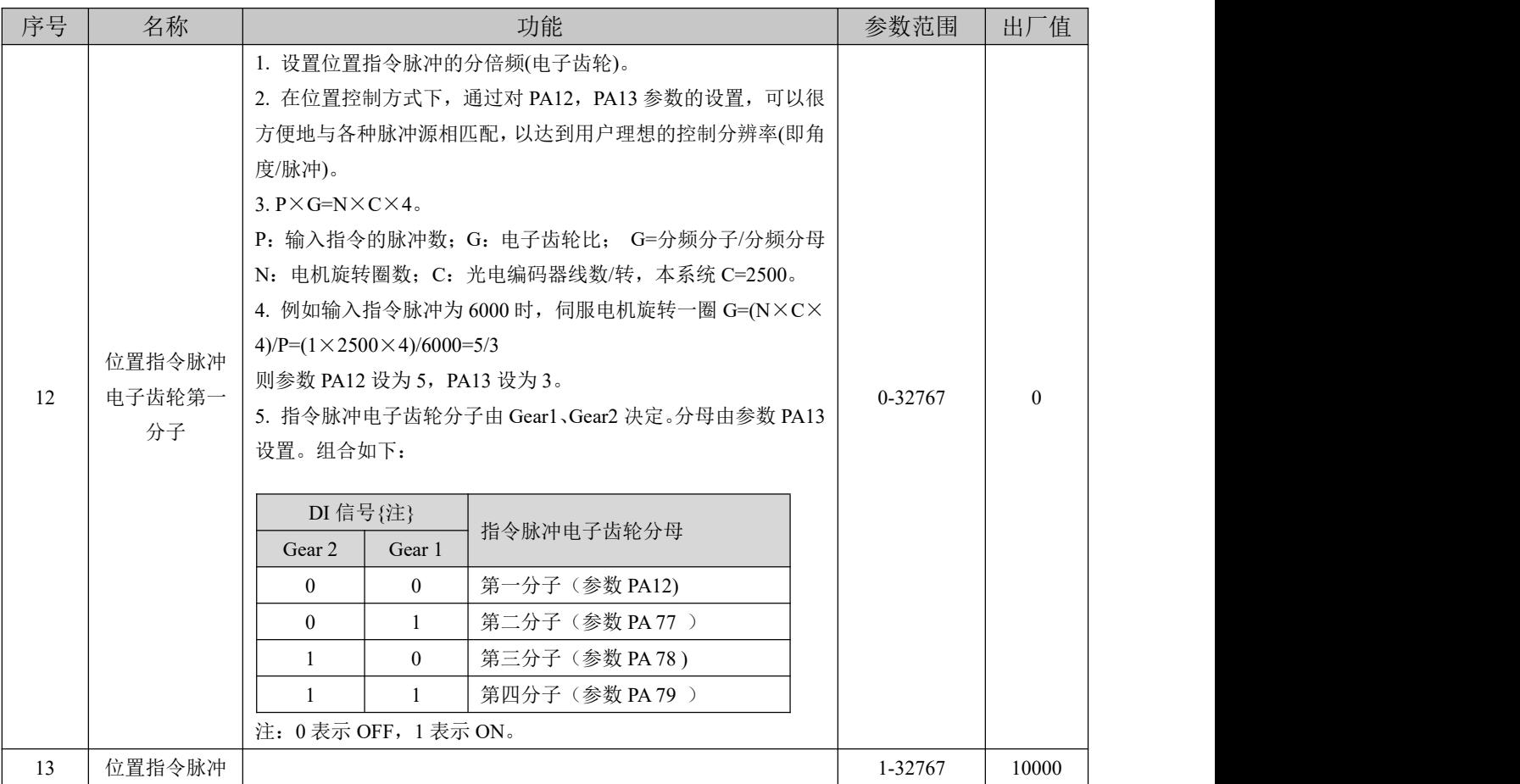

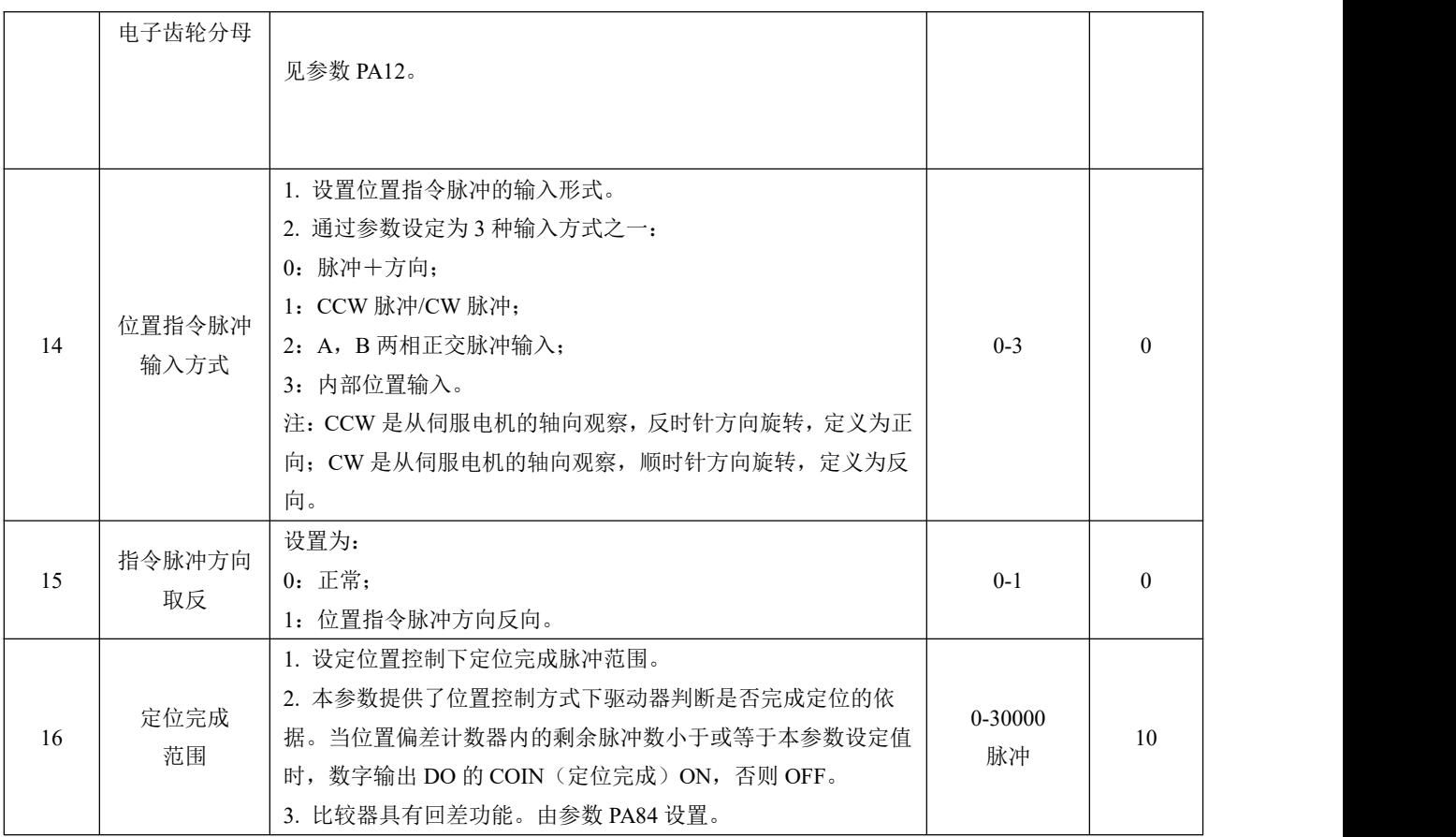

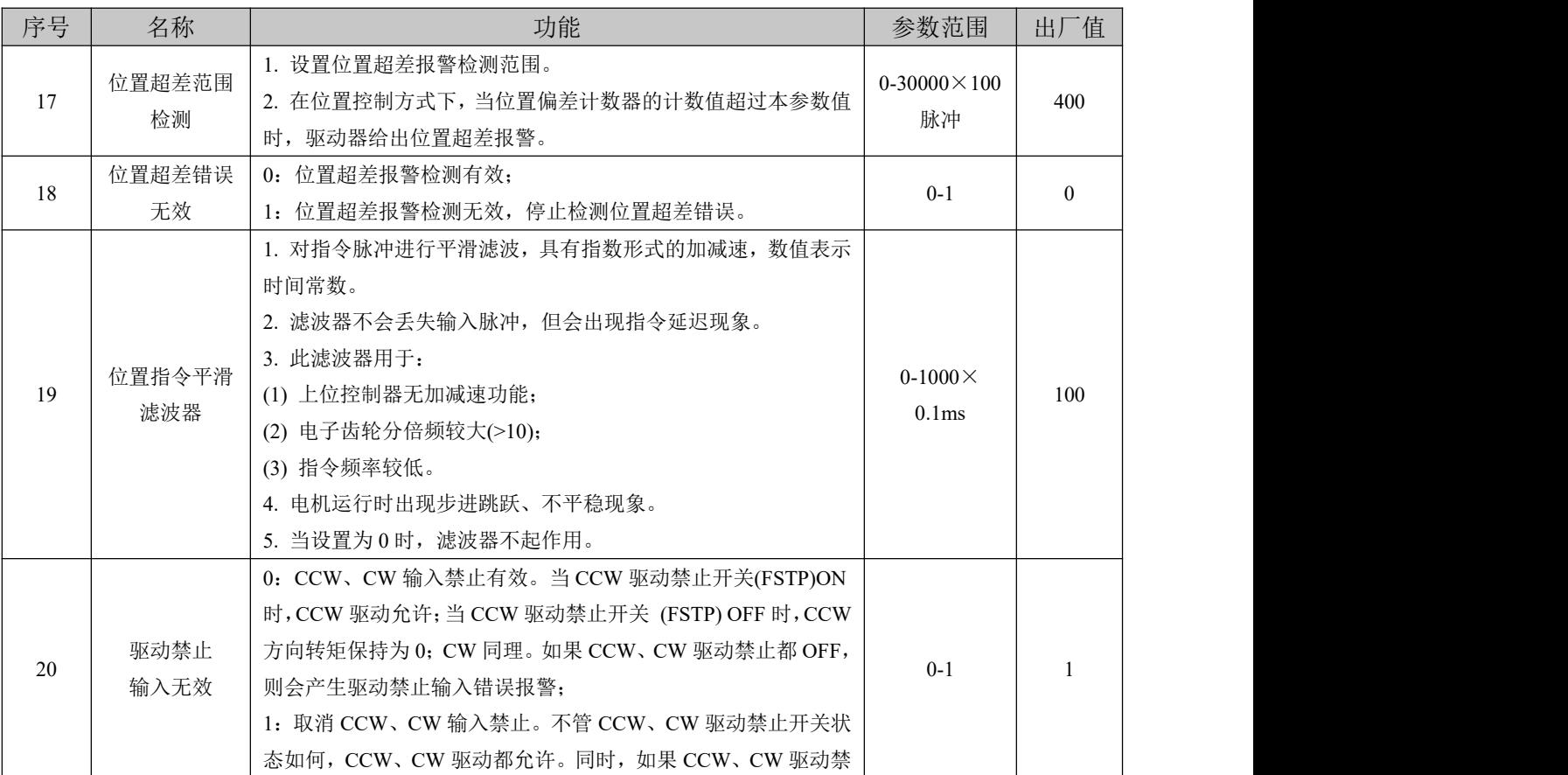

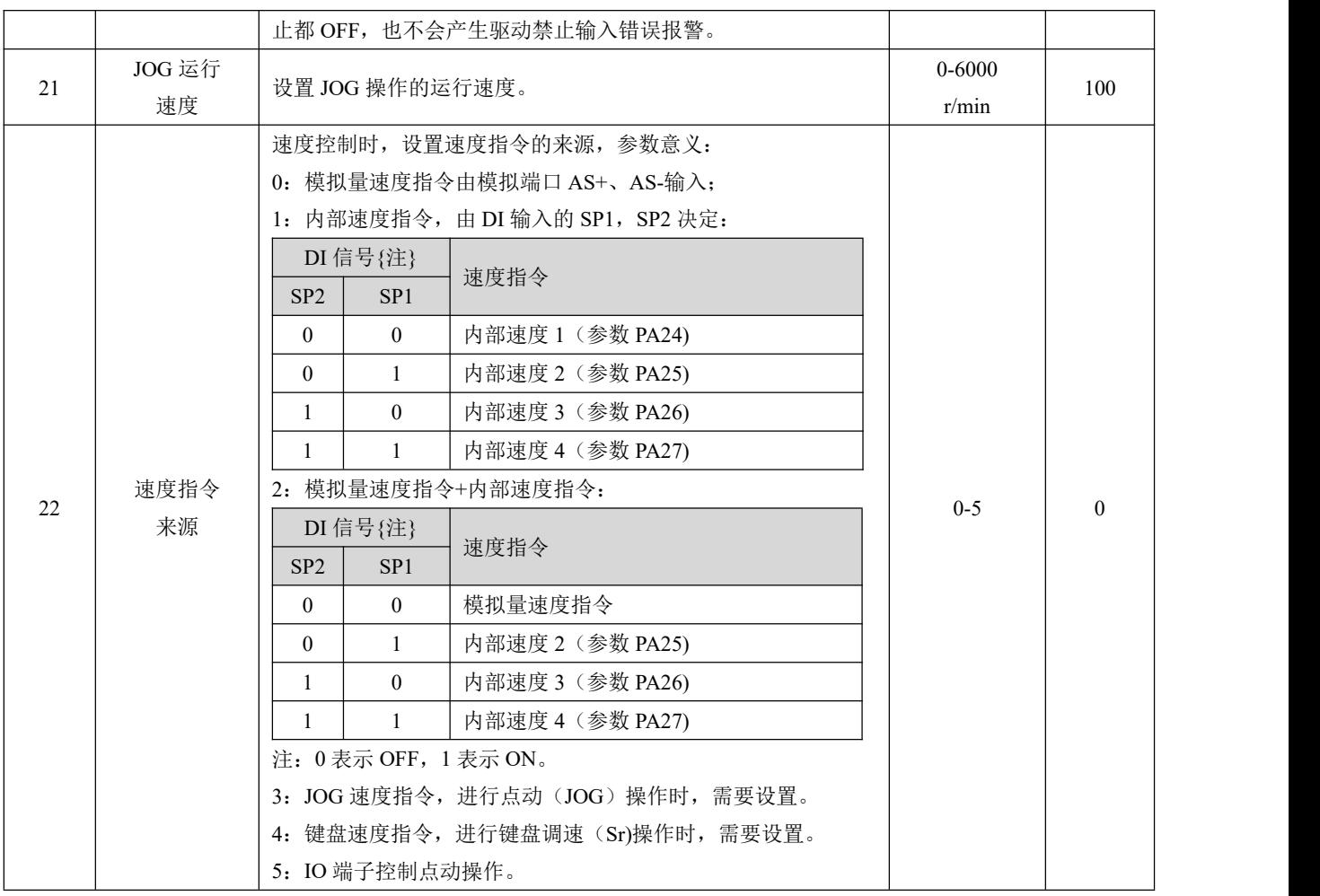

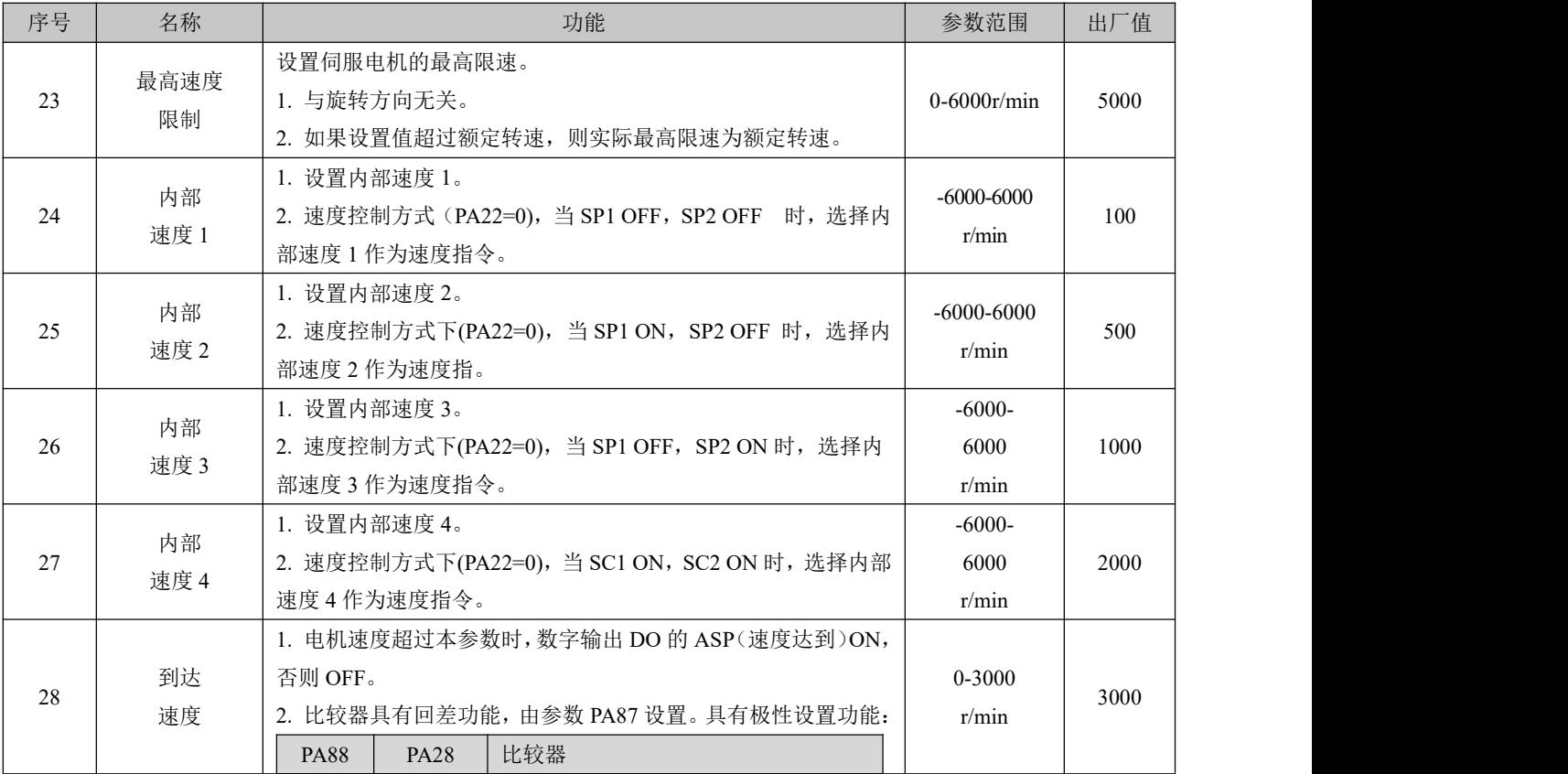

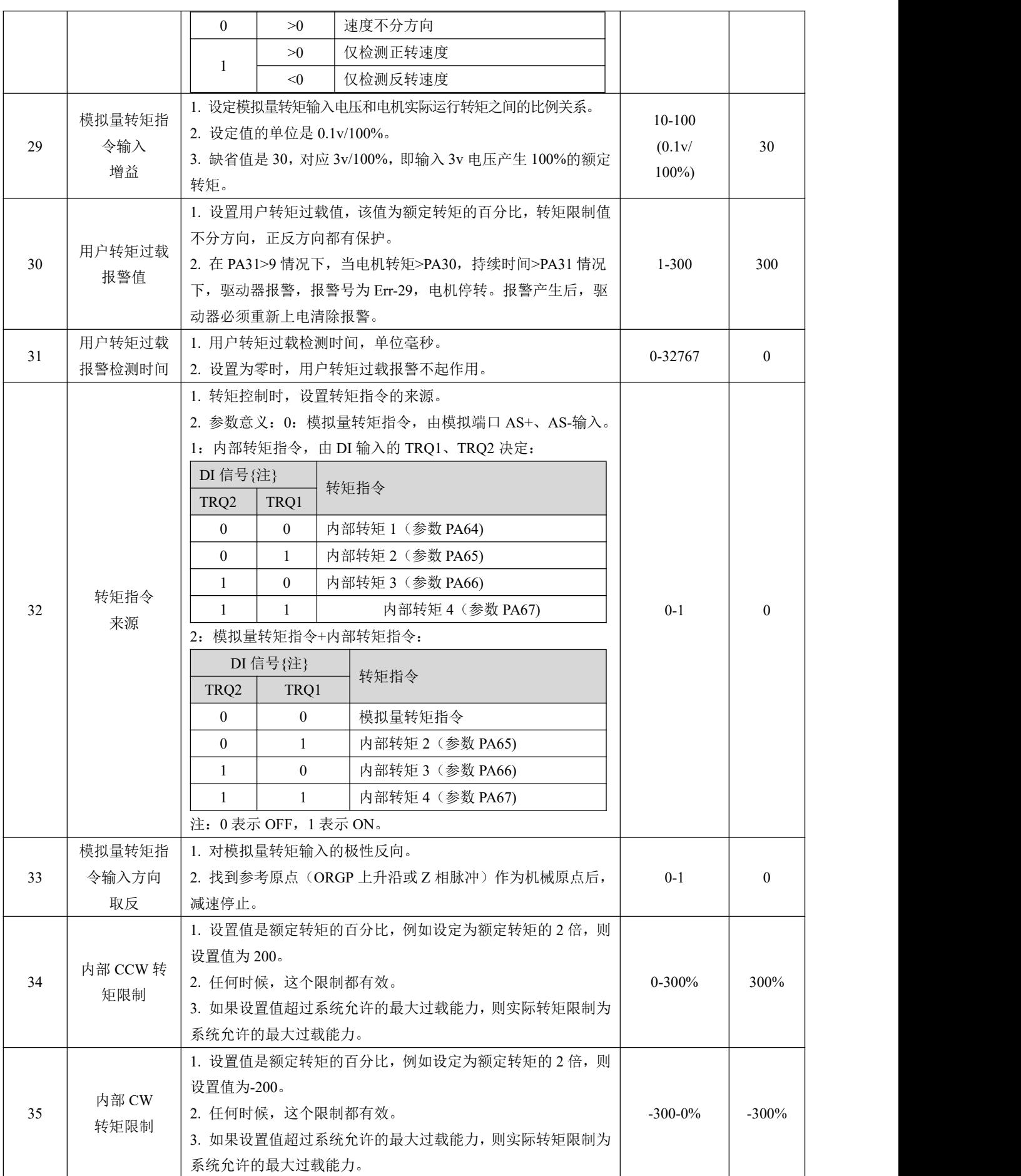

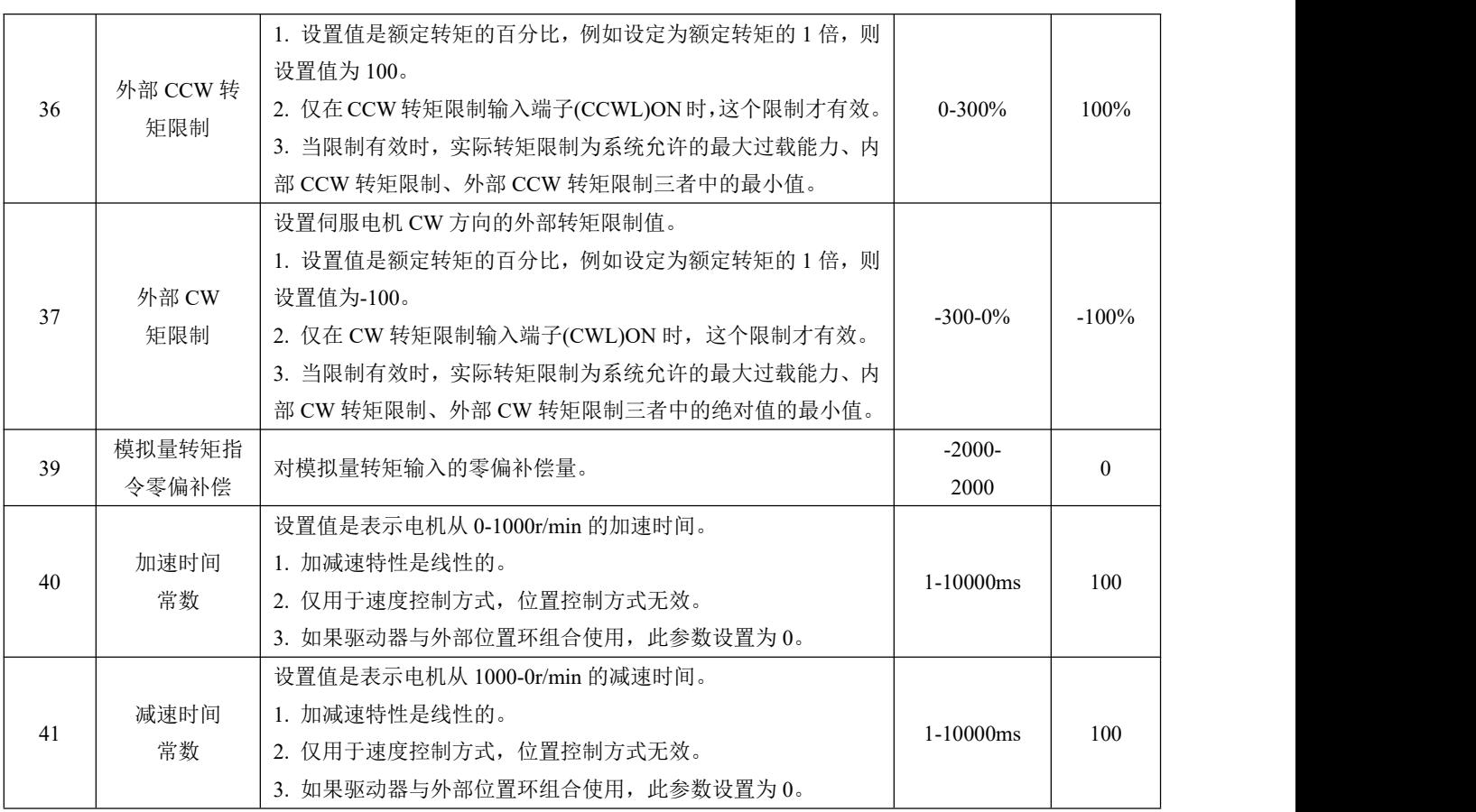

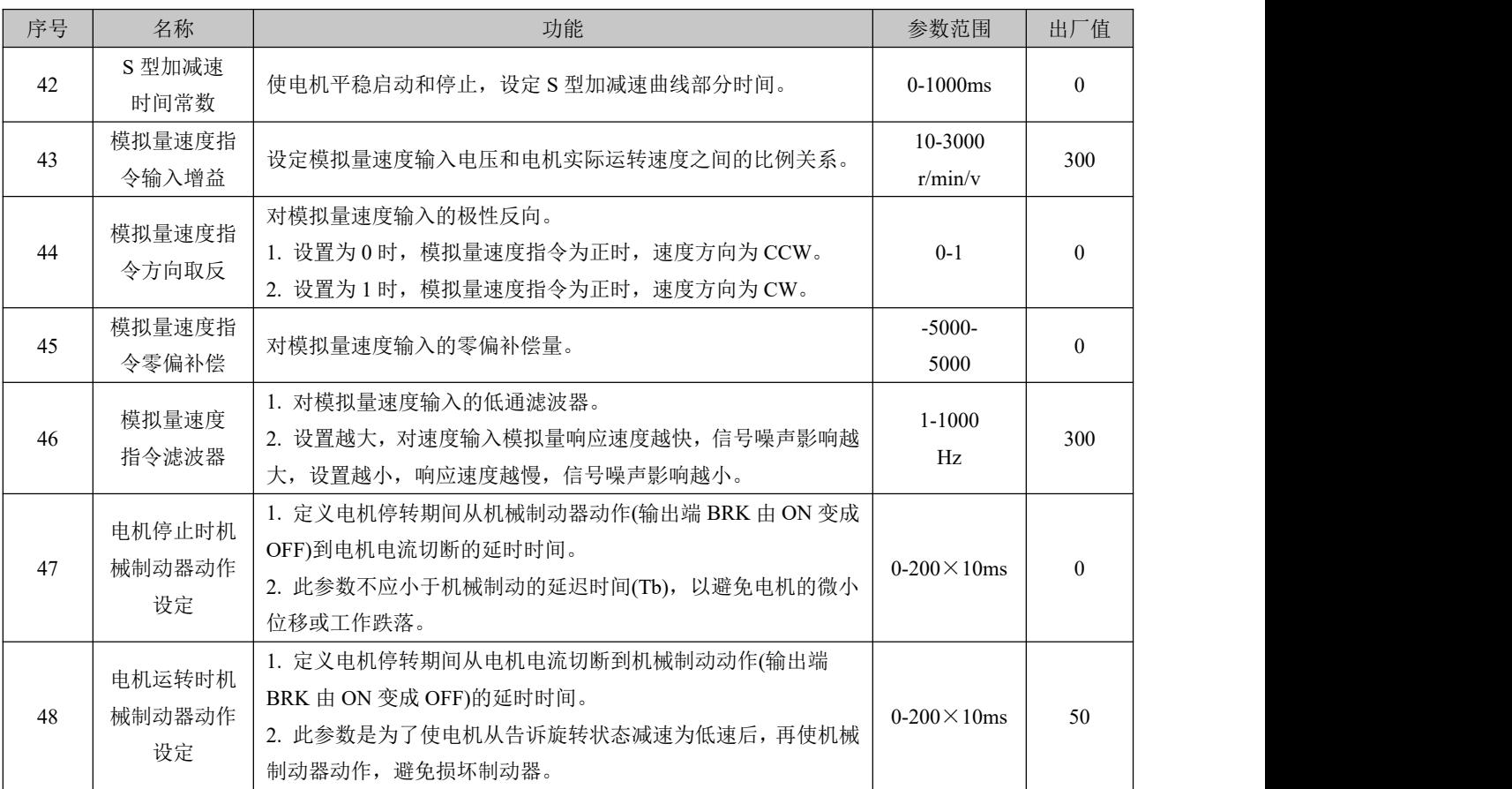

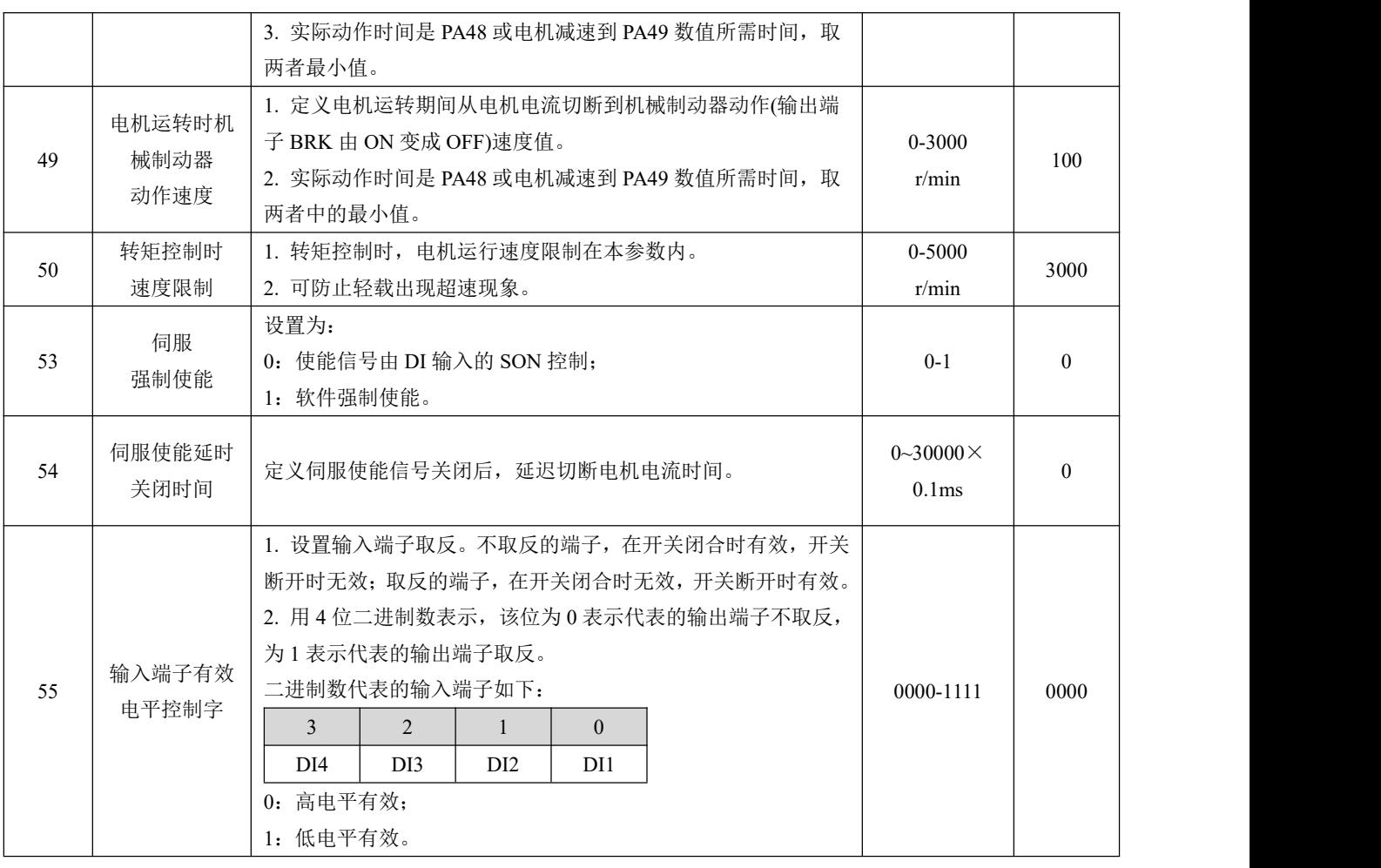

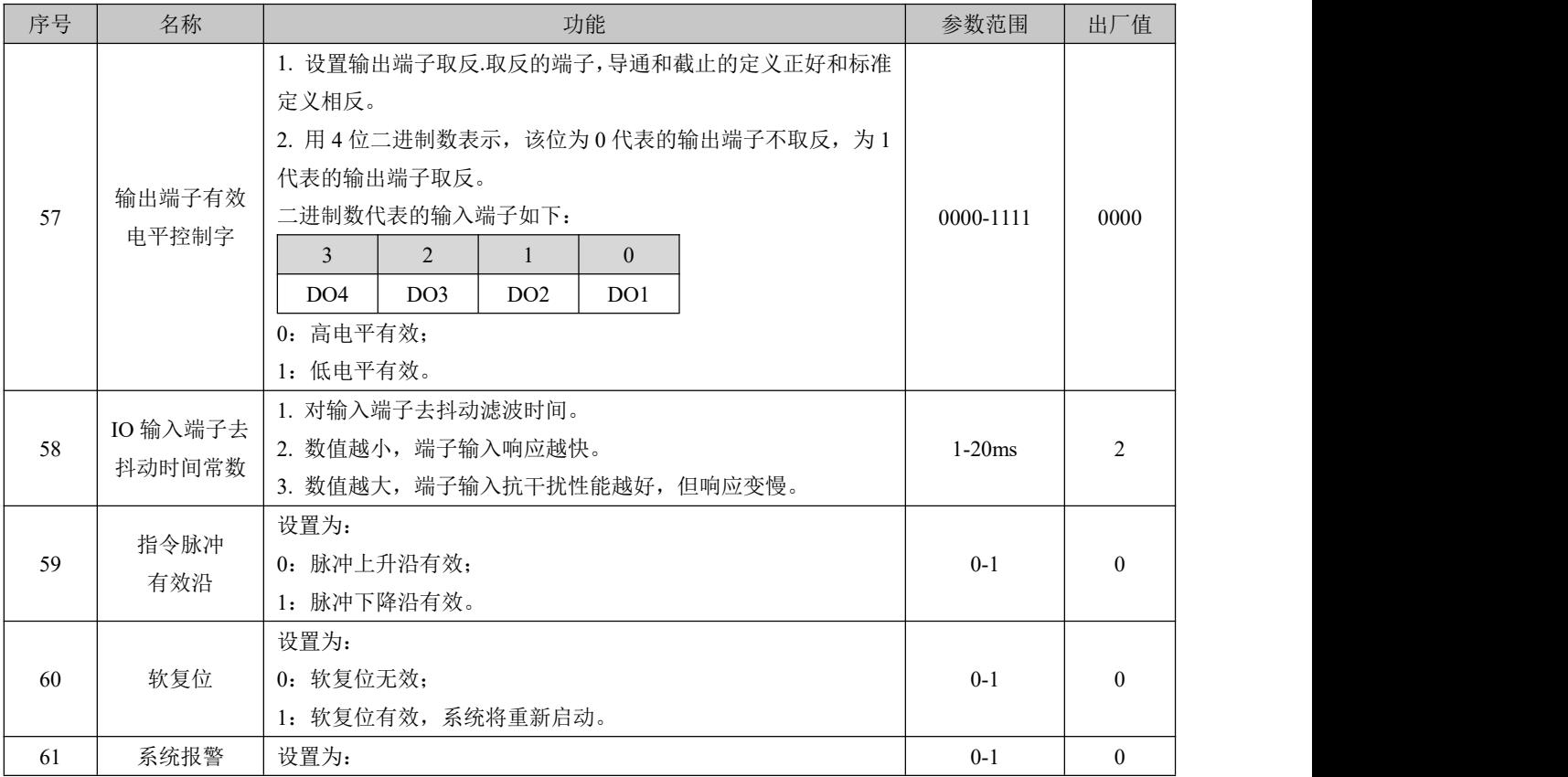

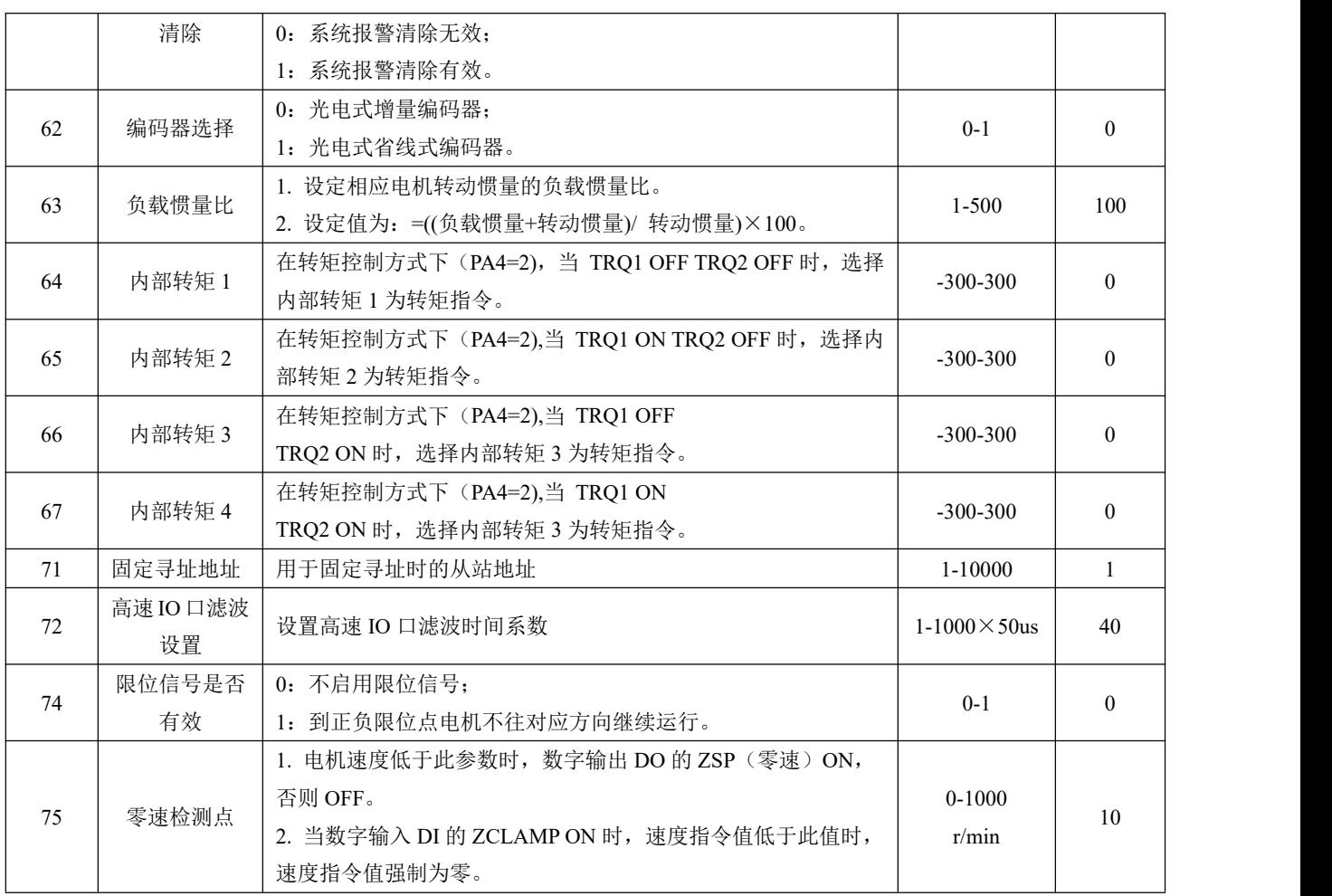

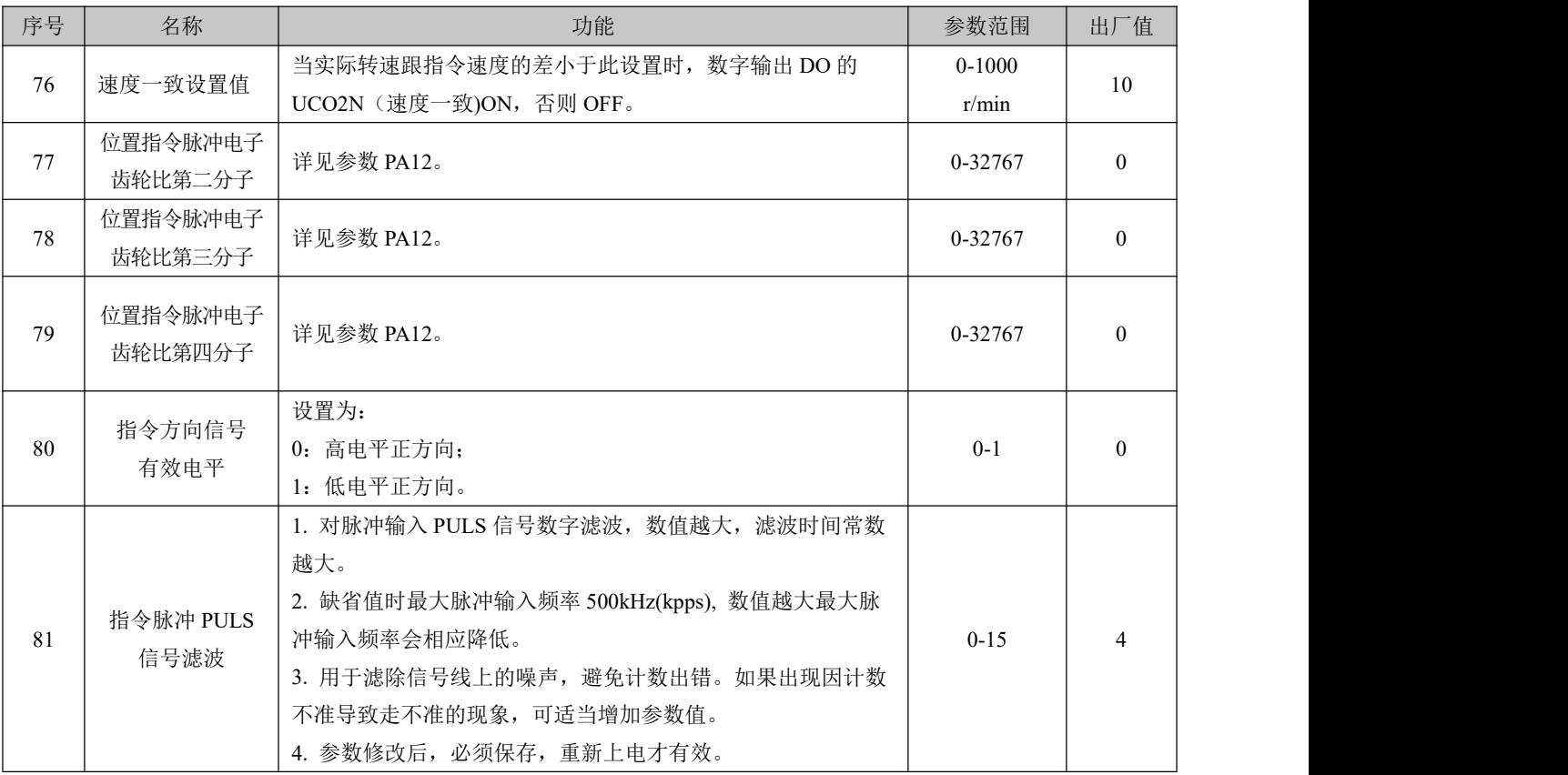

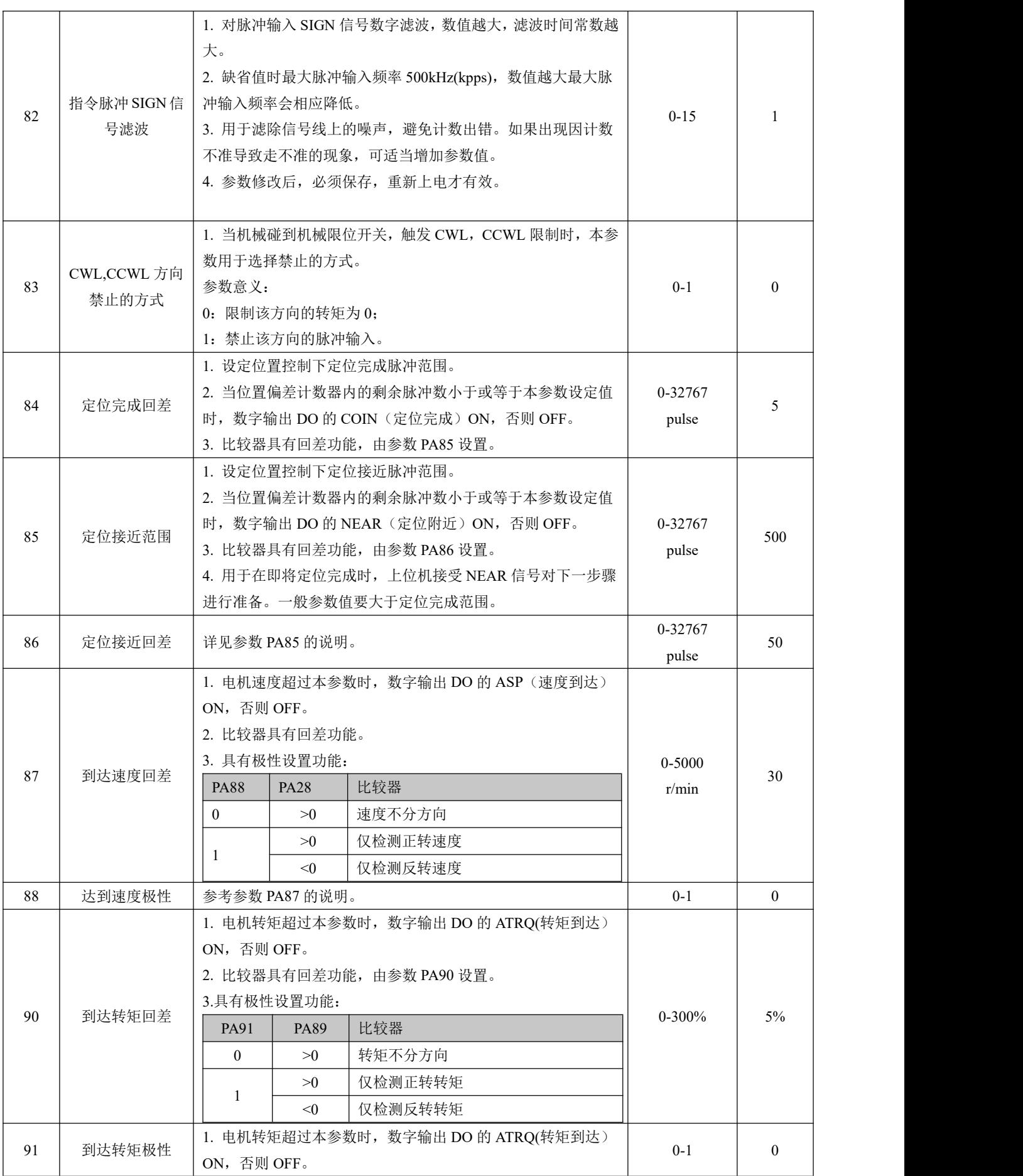

![](_page_35_Picture_405.jpeg)

#### <span id="page-35-0"></span>4.2.5 P3组参数

![](_page_35_Picture_406.jpeg)

![](_page_36_Picture_366.jpeg)

2.P3-30=1 时, IO 输入由虚拟 IOP3-31 所对应位决定输入 IO 数为 8 个,对应参数 P3-38~P3-45;

3.P3-30=2 时, IO 输入由 DI1~DI4 和 P3-31 决定, 输入 IO 数为 12 个,对应参数 P3-0~P3-3 及 P3-38~P3-45。

## <span id="page-36-0"></span>5 控制模式

#### <span id="page-36-1"></span>5.1 周期同步位置模式CSP

<span id="page-36-2"></span>5.1.1 控制框图

周期同步位置模式下,上位控制器完成位置指令规划,然后将规划好的目标位置 607Ah 上以周期性同步的方式发送给 伺服驱动器,位置、速度、转矩控制由伺服驱动器内部完成。

![](_page_36_Figure_7.jpeg)

图 5.1 周期位置模式输入输出对象

<span id="page-37-0"></span>5.1.2 相关对象

![](_page_37_Picture_202.jpeg)

<span id="page-37-1"></span>5.1.3 建议配置

周期位置模式,基本配置如下:

![](_page_37_Picture_203.jpeg)

#### <span id="page-37-2"></span>5.2 周期同步速度模CSV

<span id="page-37-3"></span>5.2.1 控制框图

周期同步速度模式下,上位控制器将计算好的目标速度 60FF 周期性同步的发送给伺服驱动器,速度、转矩调节由伺 服内部执行。

![](_page_37_Figure_8.jpeg)

#### 图 5.2 周期速度模式输入输出对象

<span id="page-38-0"></span>5.2.2 基本配置

周期速度模式,基本配置如下:

![](_page_38_Picture_122.jpeg)

#### <span id="page-38-1"></span>5.3 周期同步转矩模式CST

<span id="page-38-2"></span>5.3.1 控制框图

此模式下,上位控制器将计算好的目标转矩 6071h 周期性同步的发送给伺服驱动器,转矩调节由伺服内部执行。当速 度达到限幅值后将进入调速阶段。

![](_page_38_Figure_7.jpeg)

图 5.3 周期转矩模式输入输出对象

<span id="page-38-3"></span>5.3.2 基本配置

周期转矩模式,基本配置如下:

![](_page_39_Picture_356.jpeg)

#### <span id="page-39-0"></span>5.4 轮廓位置模式PP

#### <span id="page-39-1"></span>5.4.1 相关对象

此模式主要用于点对点定位应用。此模式下,上位机给目标位置 ( 绝对或者相对 )、位置曲线的速度、加速度及减速 度, 伺服内部的轨迹发生器将根据设置生成目标位置曲线指令, 驱动器内部完成位置控制, 速度控制, 转矩控制。

![](_page_39_Picture_357.jpeg)

![](_page_39_Picture_358.jpeg)

![](_page_40_Picture_487.jpeg)

<span id="page-40-0"></span>5.4.2 位置曲线发生器

控制指令时序---非立刻更新型

a) 上位机首先更新根据需要修改位移指令的其他属性 ( 加速时间 6083, 减速时间 6084, 最大运行速度 6081, 目标 位移 607A)。

b) 上位机将 6040 的 bit4 由 0 置 1,提示从站有新的位移指令需要使能。

c) 从站在接收到 6040 的 bit4 的上升沿后,对是否可接收该新的位移指令做出判断:

若 6040 的 bit5 的初始状态为 0, 且此时 6041 的 bit12 为 0, 表明从站可接收新的位移指令①; 从站接收新的位移 指令后,将 6041 的 bit12 由 0 置 1,表明新的位移指令①已接收,且当前从站处于不能继续接收新位移指令状态。

d) 上位机接收到状态字 6041 的 bit12 变为 1 后, 可以释放位移指令数据, 并将控制字 6040 的 bit4 由 1 置 0, 表明当前无新的位置指令。由于 6040 的 bit4 为沿变化有效,因此,此操作不会中断正在执行的位移指令。

e) 从站检测到控制字 6040 的 bit4 由 1 变为 0, 在当前段定位完成后, 释放 6041 的 bit12 位, 表明从站已准备好 可以接收新的位移指令。非立刻更新模式下,当前段正在运行期间,伺服不可接收新的位移指令,当前段定位完成,伺服可 接收新的位移指令,一旦被接收 (6041 的 bit12 由 0 变为 1), 伺服立刻执行该位移指令。

![](_page_40_Figure_9.jpeg)

图 5.5 非立即更新型时序图和电机运行曲线

![](_page_41_Figure_0.jpeg)

a) 上位机首先更新根据需要修改位移指令的其他属性 ( 加速时间 6083, 减速时间 6084, 最大运行 速度 6081,目标位移 607A)。

b) 上位机将 6040 的 bit4 由 0 置 1,提示从站有新的位移指令需要使能。

c) 从站在接收到 6040 的 bit4 的上升沿后,对是否可接收该新的位移指令做出判断:

若 6040 的 bit5 的初始状态为 0, 且此时 6041 的 bit12 为 0, 表明从站可接收新的位移指令①; 从 站接收新的位移指令后,将 6041 的 bit12 由 0 置 1, 当 6040 的 bit4 置 0 时, 6041bit12 置 0, 此时电机 处于运转时依然可以响应控制指令。

<span id="page-41-0"></span>5.4.3 建议配置

轮廓位置模式,基本配置如下:

![](_page_41_Picture_226.jpeg)

<span id="page-42-0"></span>5.5 轮廓速度模式PV

<span id="page-42-1"></span>5.5.1 相关对象

此模式下,上位机将目标速度、加速度发送给伺服驱动器,速度、转矩调节由伺服内部执行。

![](_page_42_Picture_435.jpeg)

![](_page_42_Picture_436.jpeg)

<span id="page-42-2"></span>5.5.2 建议配置

轮廓速度模式,基本配置如下:

![](_page_42_Picture_437.jpeg)

#### <span id="page-43-0"></span>5.6 轮廓转矩模式PT

此模式下,上位控制器将目标转矩 6071h、转矩斜坡常数 6087h 发送给伺服驱动器,转矩调节由伺服内部执行。当速 度达到限幅值将进入调速阶段。

![](_page_43_Figure_2.jpeg)

图 5.7 轮廓转矩模式输入输出框图

#### <span id="page-43-1"></span>5.6.1 相关对象

![](_page_43_Picture_343.jpeg)

![](_page_43_Picture_344.jpeg)

![](_page_43_Picture_345.jpeg)

#### <span id="page-44-0"></span>5.6.2 建议配置

#### 轮廓转矩模式(PT), 基本配置如下:

![](_page_44_Picture_67.jpeg)

#### <span id="page-45-0"></span>5.7 原点回零模式HM

原点回零模式用于寻找机械原点,并定位机械原点与机械零点的位置关系。 机械原点:机械上某一固定的位置,可对应某一确定的原点开关,可对应电机 Z 信号。 机械零点:机械上绝对 0 位置。

原点回零成后,电机停止位置为机械原点,此时 607Ch 自动设定为机械原点与机械零点关系:

机械原点 = 机械零点 + 607Ch( 原点偏置 )

当 607Ch=0 时,机械原点与机械零点重合。

![](_page_45_Figure_5.jpeg)

图 5.8 原点回归模式输入输出对象

![](_page_45_Picture_191.jpeg)

![](_page_45_Picture_192.jpeg)

基本配置如下:

![](_page_46_Picture_162.jpeg)

注: 回零加速度计算时, 转换为 r/min/ms, 只有转换后的值大于 1, 回零速度才能够被改变。

PX00E 系列伺服目前支持的回零模式及介绍:

1)6098h=17

机械原点:反向超程开关

减速点:反向超程开关

a)回零启动时减速点信号无效。

![](_page_46_Figure_8.jpeg)

注: 图中"H"代表高速 6099-1h, "L"代表低速 6099-2h。

开始回零时 N-OT=0, 以反向高速开始回零, 遇到 N-OT 上升沿后, 减速, 反向, 正向低速运行, 遇到 N-OT 下降沿 后停机。

b)回零启动时减速点信号有效。

![](_page_46_Figure_12.jpeg)

回零启动时 N-OT=1,直接正向低速开始回零,遇到 N-OT 下降沿后停机。 2)6098h=18 原点: 正向超程开关 减速点: 正向超程开关 a) 回零启动时减速点信号无效。

![](_page_47_Figure_1.jpeg)

开始回零时 P-OT=0, 以正向高速开始回零, 遇到 P-OT 上升沿后, 减速, 反向, 反向低速运行, 遇到 P-OT 下降沿后 停机。

b)回零启动时减速点信号有效。

![](_page_47_Figure_4.jpeg)

回零启动时 P-OT=1,直接反向低速开始回零,遇到 P-OT 下降沿停机。

3)6098h=23

原点:原点开关

减速点:原点开关

a) 回零启动时减速点信号无效,未遇到正向限位开关。

![](_page_47_Figure_10.jpeg)

开始回零时 HW=0, 以正向高速开始回零,未遇到限位开关,遇到 HW 上升沿后,减速,反向,反向低速运行,遇到 HW 下降沿停机。

b) 回零启动时减速点信号无效,遇到正向限位开关。

![](_page_48_Figure_2.jpeg)

开始回零时 HW=0, 以正向高速开始回零, 遇到限位开关, 自动反向, 反向高速运行, 遇到 HW 上升沿后, 减速, 继 续反向低速运行,遇到 HW 下降沿停机。

c) 回零启动时减速点信号有效。

![](_page_48_Figure_5.jpeg)

回零启动时 HW=1, 则直接反向低速开始回零, 遇到 HW 下降沿停机。

4)6098h=27 原点:原点开关 减速点:原点开关 a) 回零启动时减速点信号无效,未遇到反向限位开关。

![](_page_49_Figure_0.jpeg)

开始回零时 HW=0, 以反向高速开始回零,未遇到限位开关,遇到 HW 上升沿后,减速,反向,正向低速运行,遇到 HW 下降沿停机。

b) 回零启动时减速点信号无效,遇到反向限位开关。

![](_page_49_Figure_3.jpeg)

开始回零时 HW=0, 以反向高速开始回零, 遇到限位开关, 自动反向, 正向高速运行, 遇到 HW 上升沿后, 减速, 继 续正向低速运行,遇到 HW 下降沿停机。

c) 回零启动时减速点信号有效。

![](_page_49_Figure_6.jpeg)

回零启动时 HW=1, 则直接正向低速开始回零, 遇到 HW 下降沿停机。

5) 6098h=35

当前位置清 0。

<span id="page-49-0"></span>5.8 探针功能

探针功能即位置锁存功能。它能锁存外部 DI 信号发生变化时的位置信息 ( 指令单位 )。

支持 2 个探针同时使能,可同时记录每个探针信号的上升沿和下降沿对应的位置信息,即可同时锁存 4 个位置信息。探针 1 选择脉冲口作为探针信号,探针 2 选择方向口作为探针信号。

![](_page_50_Picture_258.jpeg)

<span id="page-50-0"></span>5.8.1 设定探针功能0x60B8

![](_page_50_Picture_259.jpeg)

![](_page_51_Picture_282.jpeg)

### <span id="page-51-0"></span>5.8.2 读探针状态 0x60B9

![](_page_51_Picture_283.jpeg)

<span id="page-51-1"></span>5.8.3 探针锁存位置

探针的 4 个位置信息分别记录在对象 0x60BA~0x60BD 中。本例中若判断探针 1 上升沿位置锁存功 能已执行,通过读 0x60BA( 探针 1 上升沿位置反馈锁存值,指令单位 )可读取位置信息。

举例: 触发信号为脉冲口输入探针 1 触发, 上升沿锁存, 连续触发, 探针的功能设置与状态反馈时序 如下图所示。

![](_page_52_Figure_0.jpeg)

## <span id="page-53-0"></span>故障代码

![](_page_53_Picture_421.jpeg)

![](_page_54_Picture_30.jpeg)

#### <span id="page-55-0"></span>7 MDi-S1-E应用说明

#### <span id="page-55-1"></span>7.1 驱动器接线

![](_page_55_Picture_2.jpeg)

图 7.1 驱动器节点接线图

注意: カランド スキャン しんこうかん しんこうかい こうしゅう こうしゅう はんしゅう しゅうしょく

- 1) EtherCAT 接口与其他驱动器连接时,是一进一出,注意不能接错;
- 2) 电缆及导线需固定好,避免靠近驱动器散热器和电机,免受热降低绝缘性能。

<span id="page-55-2"></span>7.2 配合TwinCAT主站应用案例

1) 安装 TwinCAT 软件

与倍福官网 twinCAT 软件最高支持到 win7 32 位系统,不支持 win7 64 位系统。

- Windows xp 系统: 建议安装 tcat\_2110\_2230
- Windows 7 32 位系统系统: 建议安装 tcat\_2110\_2248

注意:关于网卡,必须选择采用 intel 芯片的百兆以太网卡。其他品牌的网卡,存在不支持 EtherCAT 运行的风险。

2) 把 MDi-S1-E 的 EtherCAT 配置文件 (DVS\_ETHCAT\_V1.0.xml) 拷贝到 TwinCAT 安装目录: \TwinCAT\IO\EtherCAT。

3) 打开 TwinCAT。

![](_page_55_Picture_15.jpeg)

![](_page_55_Picture_16.jpeg)

#### 4) 安装 TwinCAT 网卡驱动

![](_page_56_Picture_88.jpeg)

打开上图菜单"Show Real Time Ethernet Compatible Devices…", 跳出下图对话框, 在"Incompatble devices"栏选上本 地网站后,点击"install"。安装完成后如下图在"Instaled and ready to use devices "栏出现已经安装好的网卡。

5) 设备搜索

![](_page_56_Picture_5.jpeg)

6) 选择"确定";

![](_page_56_Picture_7.jpeg)

7) 选择"OK";

![](_page_57_Picture_1.jpeg)

8) 选择"是";

![](_page_57_Picture_3.jpeg)

9) 选择"是";

![](_page_57_Picture_5.jpeg)

10) 选择"否";

![](_page_57_Picture_7.jpeg)

11) 到这里设备已经搜索完成,如下图:

![](_page_58_Picture_36.jpeg)

12) 按照默认的配置,点击激活并切换到运行模式:点击"是"。

![](_page_58_Picture_37.jpeg)

13) 按照默认的配置, 点击激活并切换到运行模式: 点击"是"。"确定"后, 在"Online"界面, 看到设备进入 OP 状态, 同时驱动器的运行灯稳定在绿色状态。

![](_page_58_Picture_38.jpeg)

- 14)通过 NC 控制伺服或者 PLC 程序控制伺服
- a) 设置单位,测试时,单位选择 mm。

![](_page_59_Picture_120.jpeg)

b) 设置量化因子

![](_page_59_Picture_121.jpeg)

Scaling Factor:每个位置反馈的编码器脉冲对应的距离。比如:电机转 1 圈 131072 个脉冲,而电机转动一圈对应 1mm, 则 Scaling Factor 为 1/131072=0.00000762939453125mm/Inc。

提示: 对于空载调试, 习惯上, 把一圈设置为 60mm, 这样, 1mm/s 的速度就相当于 1 圈 /min。因为电机的额定速 度单位是 rpm, 调试时以 rpm 为速度单位比较直观。测试时设置量化因子为: 60/131072。

c) 设置编码器反馈模式为 pos。

![](_page_59_Picture_122.jpeg)

其他设置:

编码器模式:有以下三种选项:

- Pos: 编码器只用于计算位置, 当位置环在驱动器内时使用。
- PosVelo: 编码器只用于计算位置和速度, 当位置环在 TWinCAT NC 时使用。
- PosVeloAcc:TWinCAT NC 使用编码器来确定位置、速度和加速度时选用。
- Pos: 上位机只负责发位置指令, 伺服运行在周期同步位置模式 (6060=8), 位置环由内部计算;
- PosVelo: 上位机建立位置环, 输出速度指令, 伺服运行在周期同步速度模式 (6060=9);
- c) 点动测试

暂时屏蔽系统偏差。点击"Set"跳出对话框,再点击"All",这时伺服驱动器已经使能。通过 F1~F4, 点动运行。

![](_page_60_Figure_9.jpeg)

 $\frac{+}{53}$ 

듦

 $F1$ 占动  $+ +$ 

 $\frac{1}{n}$ 

 $\frac{1}{25}$ 

 $\mathbb{R}^{\infty}$ 

F9